# ·NNV

# AMPLI-TUNER-LECTEUR DE CD **KDC-W8531 KDC-W7531 KDC-W7031 MODE D'EMPLOI**

**KENWOOD CORPORATION** 

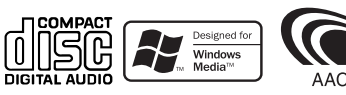

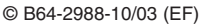

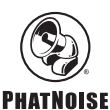

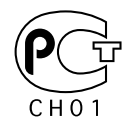

# **Table des matiéres**

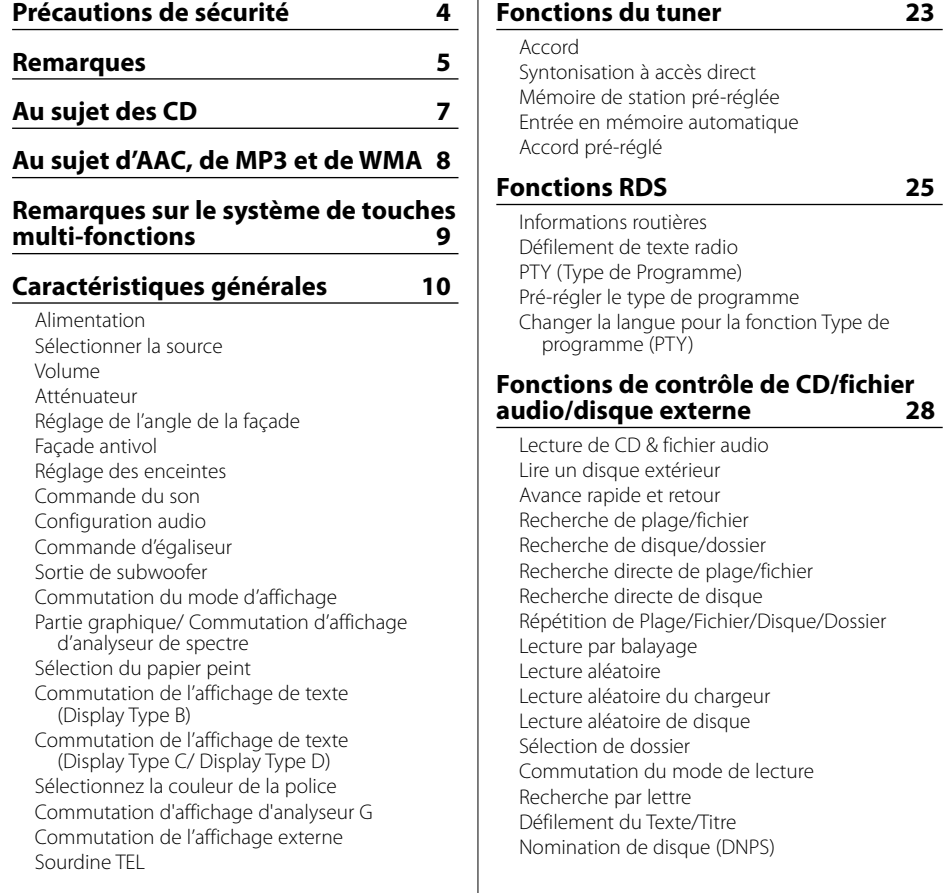

**Fonctions du tuner 23**

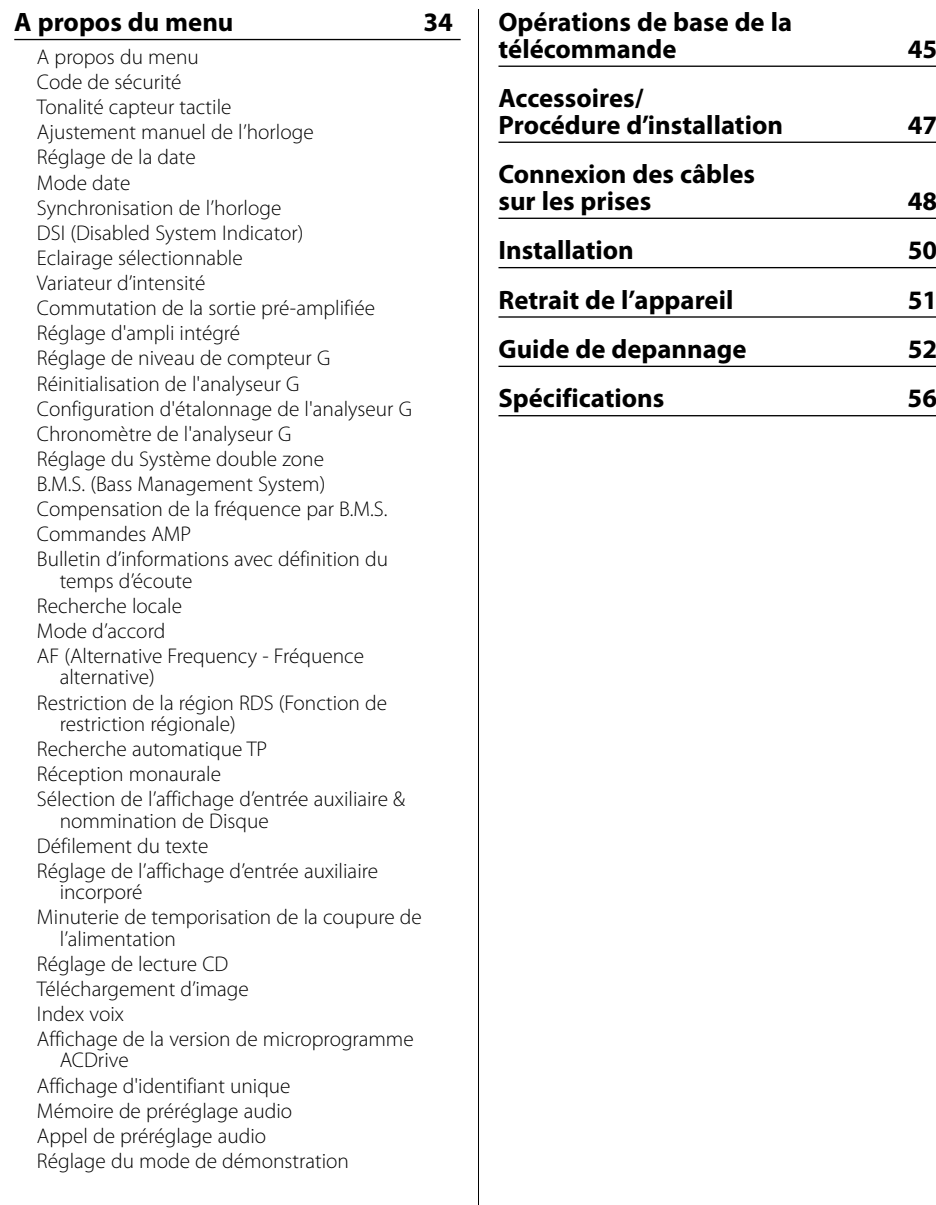

## 2**AVERTISSEMENT**

#### **Pour éviter toute blessure et/ou incendie, veuillez prendre les précautions suivantes:**

- Pour éviter les court-circuits, ne jamais mettre ou laisser d'objets métalliques (comme une pièce de monnaie ou un outil en métal) à l'intérieur de l'appareil.
- Ne regardez jamais l'écran de l'analyseur G lorsque vous conduisez. Cela pourrait entraîner un accident de la circulation.

#### 2**ATTENTION**

#### **Pour éviter tout dommage à l'appareil, veuillez prendre les précautions suivantes:**

- Assurez-vous de mettre l'appareil à la masse sur une alimentation négative de 12V CC.
- N'installez pas l'appareil dans un endroit exposé directement à la lumière du soleil, à une chaleur excessive ou à l'humidité. Evitez aussi les endroits trop poussiéreux et où l'appareil risque d'être éclaboussé.
- Ne placez pas la façade amovible ou le boîtier de la façade dans un endroit exposé directement à la lumière du soleil, à une chaleur excessive ou à l'humidité. Evitez aussi les endroits trop poussiéreux et où la façade risque d'être éclaboussée.
- Pour éviter toute détérioration, ne touchez pas les contacts de l'appareil ou de la façade avec les doigts.
- Ne faites pas subir de chocs excessifs à la façade car elle fait partie d'un équipement de précision.
- Lors du remplacement d'un fusible, utilisez seulement un fusible neuf avec la valeur indiquée. L'utilisation d'un fusible d'une valeur différente peut être la cause d'un mauvais fonctionnement de votre appareil.
- Ne pas exercer une force excessive pour ouvrir la façade et ne pas placer d'objets sur la façade, sinon l'unité sera endommagée ou une panne risque de se produire.
- Pendant l'installation, n'utilisez aucunes autres vis que celles fournies. L'utilisation de vis incorrectes pourrait endommager l'appareil.

#### **Attachez le panneau quand vous vous trouvez dans le véhicule**

Puisqu'une tige de verrouillage fait saillie quand la façade est enlevée, il faut rattacher le panneau avant de conduire.

#### **Ne chargez pas de CD de 8 cm (3 pouces) dans la fenêtre à CD**

Si vous essayez de charger un CD de 8 cm avec son adaptateur dans l'appareil, l'adaptateur peut se séparer du CD et endommager l'appareil.

#### **Au sujet des lecteurs de CD/changeurs de disque connectée à cet appareil**

Les changeurs de disque/lecteurs de CD KENWOOD commercialisés en 1998 ou ultérieurement peuvent être connectés à cet appareil.

Veuillez-vous référer au catalogue ou consultez votre revendeur Kenwood pour les modèles de changeurs de disque/lecteurs de CD pouvant être connectés.

Veuillez prendre note que tous les changeurs de disque/lecteurs de CD KENWOOD commercialisés en 1997 ou précédemment et les changeurs de disque d'autres fabricants ne peuvent être connectés à cet appareil.

Les connections non préconisées peuvent causer des dommages.

Réglage du commutateur O-N sur la position "N" pour les chargeurs de disque KENWOOD / lecteurs de CD KENWOOD applicables.

Les fonctions utilisables et les informations affichables diffèrent suivant les modèles connectés.

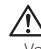

• Vous pouvez endommager à la fois votre appareil et le changeur de CD si vous les connectez incorrectement.

#### **Condensation sur la lentille**

Juste après avoir mis le chauffage de la voiture par temps froid, de l'humidité risque de se former sur la lentille à l'intérieur du lecteur CD (voile). La reproduction de CD peut être impossible. Dans ce cas, retirez le disque et attendez que l'humidité s'évapore. Si l'appareil ne fonctionne toujours pas normalement après quelques temps, consultez votre revendeur Kenwood.

The "AAC" logo is trademark of Dolby Laboratories.

## **Remarques**

- Si vous rencontrez des problèmes pendant l'installation, consultez votre revendeur Kenwood.
- Si l'appareil ne fonctionne pas correctement, appuyez sur la touche de réinitialisation. L'appareil retourne aux réglages de l'usine quand la touche de réinitialisation est pressée.
- Appuyez sur la touche de réinitialisation si le changeur automatique de disques fonctionne incorrectement. Les conditions de fonctionnement originales seront rappelées.

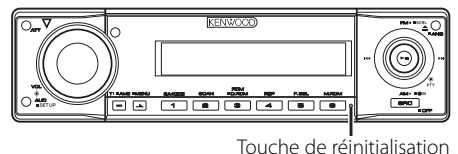

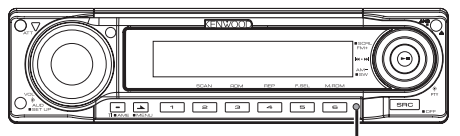

Touche de réinitialisation

- Les caractères qui peuvent être affichés par ISO 8859-1.
- Les illustrations de l'affichage et du panneau apparaissant dans ce manuel sont des exemples utilisés pour expliquer avec plus de clarté comment les commandes sont utilisées. Il est donc possible que les illustrations d'affichage puissent être différentes de ce qui réellement affiché sur l'appareil et aussi que certaines illustrations représentent des choses impossibles à réaliser en cours de fonctionnement.

#### **Nettoyage de l'appareil**

Si le panneau avant de cet appareil est taché, essuyez-le avec un chiffon sec et doux comme ceux au silicone. Si le panneau avant est très taché, essuyez-le avec un chiffon imbibé d'un produit de nettoyage neutre et ensuite essuyez toute trace de ce produit.

• La pulvérisation directe de produit de nettoyage sur l'appareil risque d'affecter les pièces mécaniques. L'utilisation d'un chiffon rugueux ou d'un liquide volatile tel que solvant ou alcool pour essuyer le panneau avant peut rayer la surface ou effacer des caractères.

#### **Nettoyage des contacts de la façade**

Si les contacts de l'appareil ou de la façade deviennent sales, essuyez-les avec un tissu sec et doux.

#### **Avant d'utiliser l'appareil pour la première fois**

Cet appareil est réglé au préalable sur le mode de démonstration.

Lors de la première utilisation de cet appareil, annuler le <Réglage du mode de démonstration> (page 44).

#### **A propos de la commande de tuner DAB**

Reportez-vous au groupe A du mode d'emploi du Tuner DAB KTC-9090DAB (accessoire en option) pour connaître la méthode de commande la fonction Tuner DAB.

Toutefois, les méthodes de commande suivantes de la fonction de cet appareil peuvent être différentes de celles figurant dans le mode d'emploi; par conséquent, reportez-vous aux instructions supplémentaires suivantes.

#### **<Mémorisation automatique de l'ensemble>**

- 1. Sélectionner la bande pré-réglée pour l'entrée de mémoire d'ensemble automatique.
- 2. Appuyer sur la touche [AME] pendant au moins 2 secondes.

Ouvrir l'entrée de mémoire d'ensemble automatique.

Une fois le stockage en mémoire terminé, les numéros des touches pré-réglées et l'étiquette d'ensemble sont affichés.

#### **<Recherche par type de programme par langue> et <Langues à afficher> dans <Fonction de type de programme (PTY)>**

Après avoir appuyé sur la touche [DISP], appuyez sur la touche [TI].

#### **A propos du "Media Manager" de l'application PC jointe à KDC-W8531/ W7531**

- "Media Manager" est enregistré dans le CD-ROM joint à cet appareil.
- Reportez-vous au manuel d'installation joint pour connaître la méthode d'installation du "Media Manager".
- Reportez-vous au mode d'emploi enregistré sur le CD-ROM d'installation ainsi qu'à l'aide du "Media Manager" pour le mode de fonctionnement du "Media Manager".
- L'appareil peut lire les CD (appelée par la suite "disque ACDrive") créés par "Media Manager".
- Reportez-vous au suite suivant pour connaître les informations mises à jour du "Media Manager". http://www.kenwood.mediamanager.jp
- Contactez Kenwood pour les connaître les fonctions et le fonctionnement de "Media Manager".
- "Media Manager" est un produit de PhatNoise.

#### **Marquage des produits utilisant un laser (Sauf pour certaines régions)**

# **CLASS 1 LASER PRODUCT**

L'étiquette est attachée au chassis/boîtier de l'appareil et indique que l'appareil utiliser des rayons laser de classe 1. Cela signifie que l'appareil utilise des rayons laser d'une classe faible. Il n'y a pas de danger de radiation accidentelle hors de l'appareil.

Ce produit n'est pas installé par le constructeur d'un véhicule sur le site de production, ni par l'importateur professionnel d'un véhicule dans un Etat membre de l'UE.

#### **Manipulation des CD**

• Ne pas toucher la surface d'enregistrement d'un CD.

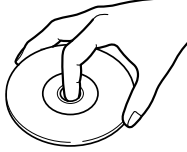

- Les CD-R et CD-RW sont plus fragiles que les CD de musique normaux. Utilisez un CD-R ou un CD-RW après avoir lu les mises en garde sur l'emballage, etc.
- Ne pas coller de ruban adhésif et autre sur les CD. Ne pas non plus utiliser de CD avec du ruban collé dessus.

#### **Lors de l'utilisation d'un nouveau CD**

Si le trou central ou le bord extérieur du CD comporte des bavures, ne l'utiliser qu'après les avoir retiré avec un stylo à bille ou autre.

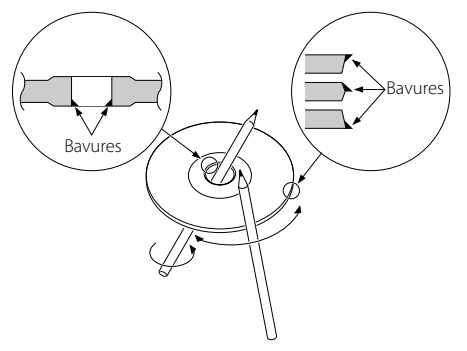

#### **Accessoires de CD**

Ne pas utiliser d'accessoires de type disque CD.

#### **Nettoyage de CD**

Nettoyez un CD en partant du centre vers l'extérieur.

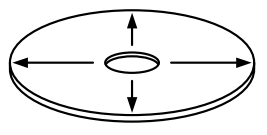

#### **Retrait des CD**

Pour retirer les CD de cet appareil, les extraire à l'horizontale.

#### **CD qui ne peuvent être utilisés**

• Les CD non circulaire ne peuvent être utilisés.

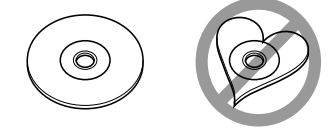

- Les CD comportant des colorations sur la surface d'enregistrement ou sales ne peuvent être utilisés.
- Cet appareil ne peut lire que les CD comportant

ente disc disc<br>Il ne peut jouer les disques qui ne comportent pas la marque.

• Un CD-R ou CD-RW qui n'a pas été finalisé ne peut être lu. (pour le procédé de finalisation, veuillez consulter votre programme de gravure de CD-R/CD-RW et les instructions du manuel d'utilisation de votre graveur de CD-R/CD-RW).

#### **Rangement des CD**

- Ne pas les placer à la lumière solaire directe (sur le siège ou tableau de bord, etc.) et dans les endroits où la température est élevée.
- Rangez les CD dans leur boîtier.

Les restrictions suivantes s'appliquent aux fichiers AAC/MP3/WMA (appelés ci-après fichiers audio) et aux formats de support qui sont reproductibles. Un fichier audio dont les caractéristiques sont différentes risque de ne pas jouer normalement ou les noms de fichier et de dossier peuvent mal s'afficher.

- Donnez la bonne extension au fichier audio (AAC: ".M4A", MP3: ".MP3", WMA: ".WMA")
- N'attribuez pas ces extensions à d'autres fichiers que les fichiers audio. Si un fichier qui n'est pas de format audio porte une telle extension, un bruit intense sera émis à la lecture et les enceintes seront endommagées.
- Les fichiers protégés contre la copie sont illisibles.

#### **Fichier AAC reproductible**

• Fichier ".m4a" encodé en format AAC-LC. Reportez-vous à http://www.kenwood. mediamanager.jp pour plus de détails.

#### **Fichier MP3 reproductible**

- Fichier MPEG 1/2 à couche audio 3
- Débit binaire de transfert: 8-320 kbps
- Fréquence d'échantillonnage KDC-W7031:

8/ 11,025/ 12/ 16/ 22,05/ 24/ 32/ 44,1/ 48 kHz KDC-W8531/W7531: 16/ 22,05/ 24/ 32/ 44,1/ 48 kHz

#### **Fichier WMA reproductible**

- Fichier conforme au format Windows Media Audio (sauf un fichier pour Windows Media Player 9 ou supérieur, qui applique de nouvelles fonctions)
- Débit binaire de transfert: 48-192 kbps
- Fréquence d'échantillonnage: 32/ 44,1/ 48 kHz

#### **Support reproductible**

• CD-ROM, CD-R, CD-RW

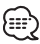

- En fonction du logiciel d'écriture, il se peut que l'utilisation des CD-RW à formatage rapide soit impossible.
- Pour enregistrer sur un support jusqu'à capacité maximale d'un seul coup, on règle le logiciel d'écriture sur "Disc at once".

#### **Format de disque reproductible**

- ISO 9660 niveau 1/2
- Joliet
- Roméo
- Nom de fichier long

#### **Nombre maximal de caractères pour l'appareil**

Nom de fichier/dossier KDC-W7031: 64 caractères KDC-W8531/W7531: 128 caractères

Etiquette MP3 ID3/Propriété des contenus WMA/ Informations de chanson AAC (KDC-W8531/W7531 seulement): 30 caractères

# {≕}

- Le nombre de caractères du nom de fichier/dossier inclut les extensions.
- L'étiquette MP3 ID3 ne peut afficher que l'étiquette de Ver1.X. (KDC-W7031 seulement)
- L'étiquette AAC ID3 ne peut pas être affichée.

#### **Limites structurelles des fichiers et des dossiers**

- Nombre maximum de niveaux de dossiers: 8
- Nombre maximum de dossiers: 100
- Nombre maximum de fichiers par dossier KDC-W7031: 255 KDC-W8531/W7531: 4096

#### **Ordre de lecture des fichiers audio**

Les fichiers audio sont joués dans l'ordre où ils sont enregistrés par le logiciel d'écriture. Vous pouvez éventuellement définir l'ordre de lecture en écrivant les numéros d'ordre de lecture de "01" à "99" au début du nom du fichier.

#### **Exemple**

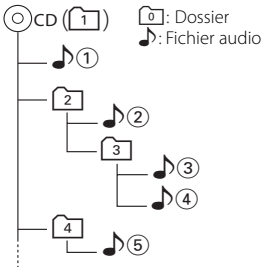

#### **• Ordre de lecture**

Ordre de lecture après la lecture  $\Delta$  $\Omega$ .

- $\rightarrow$   $\Box$  ,  $\Box$ ,  $\Box$  ,  $\Box$  ,  $\Box$  ,  $\Box$
- **Recherche de fichier**

Recherche de fichier suivant pendant la lecture  $\sqrt{3}$ . Poussez la molette de commande sur  $[\triangleright\rightarrow] \rightarrow \rightarrow$ 

#### **• Recherche de dossier**

Recherche de dossier suivant pendant la lecture  $\sqrt{2}$ . Poussez la molette de commande sur [FM]  $\rightarrow$  3. 4.

#### **• Sélection de dossier**

Lorsqu'il est réglé sur le répertoire  $\overline{4}$ , passez au dossier précédent par la sélection de dossier. Poussez la molette de commande sur  $[1\rightarrow 2]$ Lorsqu'il est réglé sur le répertoire [3], passe au niveau supérieur par la sélection de dossier. Poussez la molette de commande sur [AM] → 2

## **Remarques sur le système de touches multi-fonctions**

Le système de touches multi-fonctions est le système de commande des diverses fonctions à l'aide des touches [1] — [6].

Le fonctionnement de base du système de touches multi-fonctions est décrit ci-dessous.

#### **Qu'est-ce que le système de touches multi-fonctions ?**

Cet appareil est équipé d'un système de touches multi-fonctions qui permet l'utilisation de fonctions multiples à l'aide d'une seule touche. Par exemple, vous pouvez passer en mode de

commande d'affichage ou activer ou désactiver la lecture aléatoire en appuyant sur la touche [3] pendant la lecture d'un CD.

#### **Réglage de chaque fonction**

La fonction d'affichage indiquera la fonction disponible de la touche [1] — [6] au-dessus de celui-ci.

Une pression sur la touche [1] — [6] sous la fonction souhaitée permet le réglage de cette fonction.

#### **Affichage de la fonction souhaitée**

Si cinq fonctions ou plus sont disponibles par la touche [1] — [6], celles-ci sont divisées en groupes de fonctions multiples (appelés sections dans ce manuel) pour enregistrement.

Appuyez sur la touche [NEXT] pour changer de section.

Exemple : Affichage de fonction de source CD & disque extérieur

#### **Exemple : KDC-W8531/W7531**

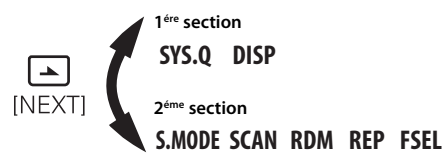

#### **Lire l'exemple opérationnel du système clé multi-fonction**

Exemple : Activation/Désactivation de la lecture aléatoire en cours de lecture d'un CD.

- 1. Affichez la fonction de Lecture aléatoire. Si "RDM" ne s'affiche pas, appuyez sur la touche [NEXT] pour changer de section jusqu'à ce que la fonction "RDM" s'affiche au-dessus de la touche [3].
- 2. Activez/Désactivez la lecture aléatoire. Appuyez sur la touche [3]. Chaque fois que l'on appuie sur la touche [3] sous l'affichage de la fonction "RDM", la lecture aléatoire s'active ou se désactive.

#### **Exemple : KDC-W8531/W7531**

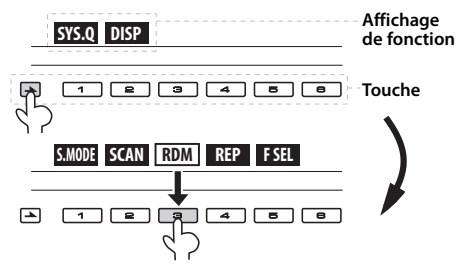

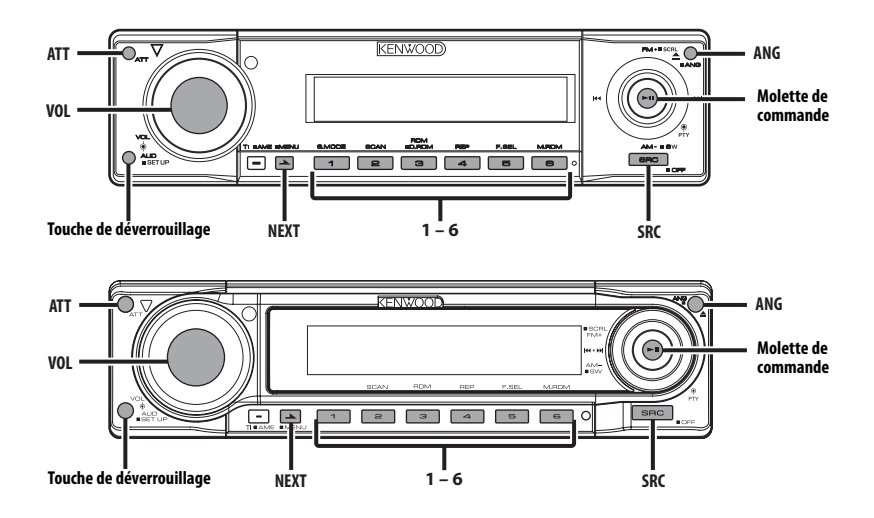

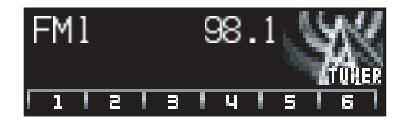

#### **Alimentation**

#### **Allumer l'alimentation**

**Appuyez sur la touche [SRC].**

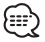

• Lorsque l'alimentation est allumée, le <Code de sécurité> (page 35) est affiché sous la forme "CODE ON" ou "CODE OFF".

#### **Eteindre l'alimentation**

**Appuyez sur la touche [SRC] pendant au moins 1 seconde.**

#### **Sélectionner la source**

#### **Appuyez sur la touche [SRC].**

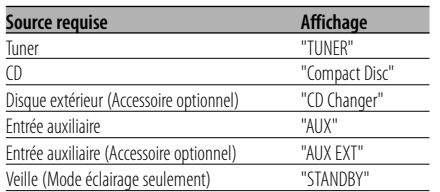

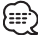

• Cet appareil s'éteint complètement après que 20 minutes se sont écoulées en mode veille afin de sauvegarder la batterie des véhicules. Le délai jusqu'à ce que l'appareil s'éteigne complètement peut être réglé dans <Minuterie de temporisation de la coupure de l'alimentation> (page 42).

#### **Volume**

#### **Augmenter le volume**

**Tournez le bouton [VOL] dans le sens des aiguilles d'une montre.**

#### **Baisser le volume**

**Tournez le bouton [VOL] dans le sens inverse des aiguilles d'une montre.**

#### **Atténuateur**

Baisser le volume rapidement.

#### **Appuyez sur la touche [ATT].**

Chaque fois que l'on appuie sur cette touche, l'atténuateur est mis en/hors service. Lorsqu'elle est activée, "ATT" est affiché.

## **Réglage de l'angle de la façade**

**Appuyez sur la touche [ANG] pendant au moins 1 seconde.**

- ն⊞,
- Ne pas soumettre la façade à des contraintes excessives. Cela peut entraîner des dégâts.

## **Façade antivol**

Vous pouvez détacher la façade de l'appareil et l'emmener avec vous, ce qui permet d'éviter les vols.

#### **Retirer la façade**

#### **Appuyez sur la touche de détachement.**

La façade est déverrouillée et vous pouvez la détacher.

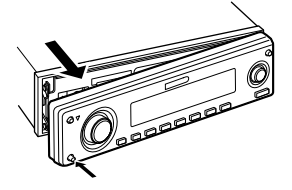

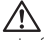

- La façade est une pièce de précision de l'équipement et elle peut être endommagée en cas de chocs ou de secousses. C'est pourquoi, vous devez garder la façade dans sa boîte spéciale lorsqu'elle est détachée.
- N'exposez pas la façade ou sa boîte aux rayons du soleil, à des températures excessives ou à l'humidité. Evitez aussi les endroits trop poussiéreux et où l'appareil risque d'être éclaboussé.

#### **Remettre en place la façade**

**1 Alignez l'axe sur l'appareil avec le creux situé sur la façade.**

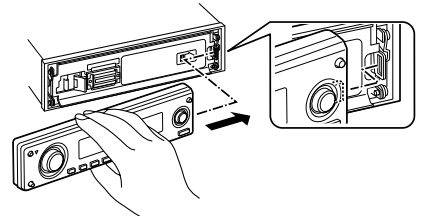

**2 Poussez la façade jusqu'au clic.** La façade est vérouillée en position et vous

pouvez alors utiliser l'appareil.

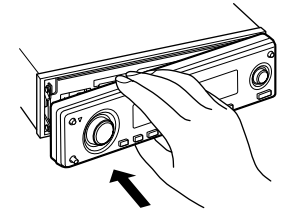

#### **Réglage des enceintes**

Accord fin pour que la valeur du System Q soit optimale en réglant le type d'enceinte.

- **1 Entrez en Veille Appuyez sur la touche [SRC].** Sélectionnez l'affichage "STANDBY".
- **2 Entrez en mode de réglage des enceintes Appuyez sur la molette [VOL].** "SP SEL" est affiché.
- **3 Sélectionnez le type d'enceinte Tournez la molette [VOL].**

A chaque fois que la molette est tournée, le réglage change comme indiqué ci-dessous.

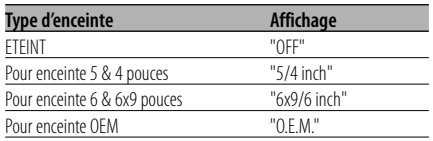

**4 Sortez du mode de réglage des enceintes Appuyez sur la molette [VOL].**

#### **Commande du son**

- **1 Sélectionnez la source pour l'ajustement Appuyez sur la touche [SRC].**
- **2 Entrez en mode de commande du son Appuyez sur la molette [VOL].**
- **3 Sélectionnez l'élément audio de base à ajuster Appuyez sur la molette [VOL].**

Chaque fois que vous appuyez sur la molette, les éléments pouvant être réglés changent dans la séquence ci-dessous.

#### **4 Réglez l'élément audio de base Tournez la molette [VOL].**

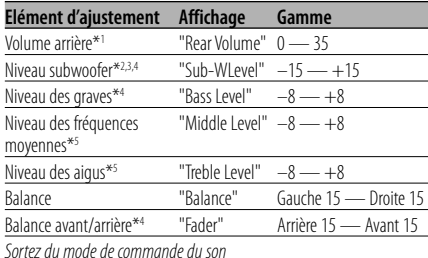

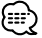

- \*1 Vous pouvez contrôler cet élément lorsque "2 ZONE" de <Configuration audio> (page 12) est réglé sur "ON".
- \*2 Vous pouvez contrôler cet élément lorsque la <Commutation de la sortie pré-amplifiée> (page 37) est réglée sur "SWPRE Sub-W". (KDC-W7031 uniquement)
- \*3 Vous pouvez contrôler cet élément lorsque la <Sortie de subwoofer> (page 13) est réglée sur "SW ON".
- \*4 Vous pouvez contrôler cet élément lorsque "2 ZONE" de <Configuration audio> (page 12) est réglé sur "OFF".
- \*5 Ces éléments s'ajustent finement au moyen des méthodes suivantes.
- \*5 Mémoire de tonalité source : La valeur configurée est mise en mémoire par source. (L'élément de son détail est inclus)

#### **5 Sortez du mode de commande du son Appuyer sur n'importe quelle touche.**

Appuyer sur la touche qui ne correspond pas à la molette [VOL] ni à la touche [ATT]/[ANG].

#### **Ajustez finement la commande du son**

**1 Sélectionnez l'élément audio à ajuster** En vous reportant aux étapes 1 à 3 ci-dessus, sélectionnez l'élément à régler finement parmi ceux marqués d'un \*5 .

#### **2 Passez au mode de réglage fin de la commande du son** Appuyez sur la molette [VOL] pendant au moins 1 seconde.

**3 Sélectionnez l'élément audio de détail à ajuster** Appuyez sur la molette [VOL].

Chaque fois que vous appuyez sur la molette, les éléments pouvant être réglés changent dans la séquence ci-dessous.

**4 Réglez l'élément audio de détail** Tournez la molette [VOL].

#### **Niveau des graves**

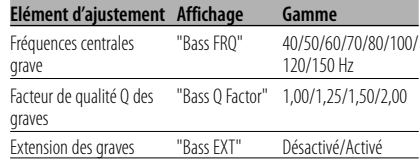

#### **Niveau des fréquences moyennes**

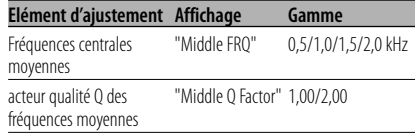

#### **Niveau des aigus**

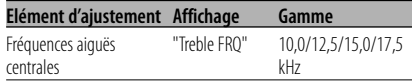

**5 Sortez du mode de commande fine du son** Appuyez sur la molette [VOL] pendant au moins 1 seconde.

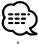

- Lorsque l'Extension des graves est activée, la réponse basse fréquence est étendue de 20%.
- Vous pouvez quitter le mode de commande audio à n'importe quel moment en appuyant sur n'importe quelle touche sauf [VOL] et [ATT]/[ANG].

#### **Configuration audio**

Réglage de l'acoustique, comme le réseau répartiteur.

- **1 Sélectionnez la source pour l'ajustement Appuyez sur la touche [SRC].**
- **2 Entrez dans le mode de configuration audio Appuyez sur la molette [VOL] pendant au moins 1 seconde.**
- **3 Sélectionnez l'élément de configuration audio à ajuster Appuyez sur la molette [VOL].**

Chaque fois que vous appuyez sur la molette, les éléments pouvant être réglés changent dans la séquence ci-dessous.

#### **4 Configurez l'élément audio Tournez la molette [VOL].**

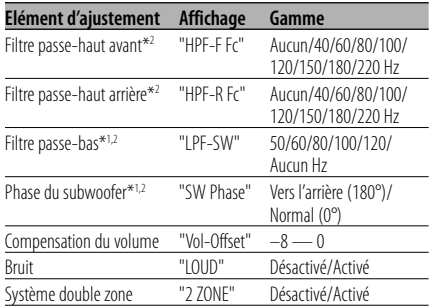

# '≕'

- Compensation du volume: Le volume de chaque source peut être réglé différemment du volume de base.
- Bruit: Compenser les graves et les aigus lorsque le volume est bas.
- \*1 Vous pouvez contrôler cet élément lorsque la <Commutation de la sortie pré-amplifiée> (page 37) est réglée sur "SWPRE Sub-W". (KDC-W7031 uniquement)
- \*1 Vous pouvez contrôler cet élément lorsque la <Sortie de subwoofer> (page 13) est réglée sur "SW ON".
- \*2 Vous pouvez contrôler cet élément lorsque "2 ZONE" de <Configuration audio> est réglé sur "OFF".
- Système double zone : La source principale et la source secondaire (entrée auxiliaire) génèrent le canal avant et le canal arrière séprarément.
	- Le canal de la source auxiliaire est configuré par le <Réglage du Système double zone> (page 39).
	- La source principale est sélectionnée par la touche [SRC].
	- Le volume du canal avant est réglé par la molette [VOL].
	- Le volume du canal arrière est réglé par la <Commande du son> (page 12).
	- La commande audio n'a pas d'effet sur la source auxiliaire.
- Le système double zone peut être utilisé avec les sources d'entrée auxiliaires montrées ci-dessous. - Entrée auxiliaire interne (KDC-W8531/W7531
	- uniquement)
	- CA-C1AX en option (KDC-W7031 uniquement)
- **5 Sortez du mode de configuration audio Appuyez sur la molette [VOL] pendant au moins 1 seconde.**

#### **Commande d'égaliseur**

**1 Sélectionnez la source pour l'ajustement Appuyez sur la touche [SRC].**

#### **2 Sélectionner la section de touches de fonction Appuyez sur la touche [NEXT].**

Appuyez plusieurs fois de suite sur la touche jusqu'à ce que "SYS.Q" s'affiche au-dessus de la touche [1]. Référez-vous à <Remarques sur le système de touches multi-fonctions> (page 9).

- **3 Entrez en mode de commande d'égaliseur Appuyez sur la touche [1] ("SYS.Q").**
- **4 Sélectionnez l'élément de commande d'égaliseur à ajuster Appuyez sur la touche [1] ("SYS.Q").**
- **5 Régler l'article de commande de l'égaliseur Poussez la molette de commande sur [**4**] ou** [▶▶|].

A chaque fois que la molette est poussée, le réglage change comme montré ci-dessous.

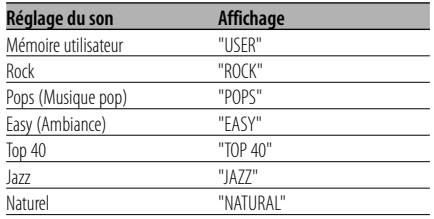

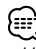

- Mémoire utilisateur:
	- Les valeurs réglées sur la <Commande du son> (page 12).
- Chaque valeur de réglage est changée avec le <Réglage des enceintes> (page 11). D'abord, sélectionnez le type d'enceinte avec le Réglage des enceintes.

#### **Sortie de subwoofer**

Activer ou désactiver la sortie du subwoofer.

#### **Maintenez appuyée la molette de commande sur [AM] pendant au moins 1 seconde.**

A chaque fois que la touche est enfoncée, la sortie subwoofer bascule entre activé et désactivé. Lorsqu'elle est activée, "SW ON" est affiché.

{≕∃

- Vous pouvez contrôler cette fonction lorsque la <Commutation de la sortie pré-amplifiée> (page 37) est réglée sur "SWPRE Sub-W". (KDC-W7031 uniquement)
- Vous pouvez contrôler cet élément lorsque "2 ZONE" de <Configuration audio> (page 12) est réglé sur "OFF".

#### **Commutation du mode d'affichage**

Commutation du mode d'affichage.

**1 Sélectionner la section de touches de fonction**

#### **Appuyez sur la touche [NEXT].**

Appuyez plusieurs fois de suite sur la touche jusqu'à ce que "DISP" s'affiche au-dessus de la touche [2].

Référez-vous à <Remarques sur le système de touches multi-fonctions> (page 9).

- **2 Entrez en mode de commande d'affichage Appuyez sur la touche [2] ("DISP").**
- **3 Sélectionnez le mode d'affichage Appuyez sur la touche [1] ("MODE").**

#### **4 Sélectionner le type d'affichage Poussez la molette de commande sur [**4**] ou** [**▶▶**]].

A chaque fois qu'on appuie sur la molette de commande, le mode d'affichage change comme montré ci-dessous.

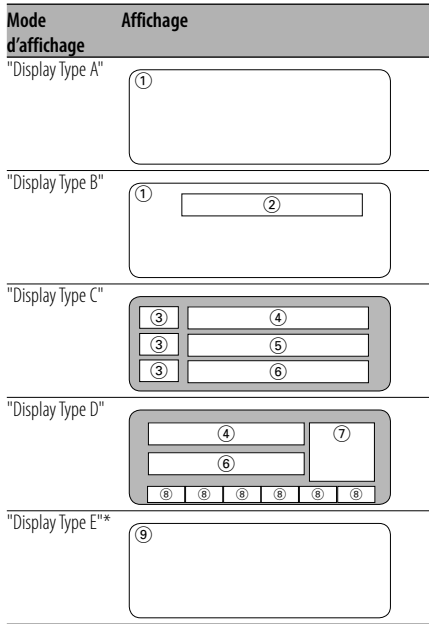

- 1 Partie d'affichage inférieur de texte
- 2 Section d'affichage de texte
- 3 Partie d'affichage d'icône texte
- 4 Partie d'affichage supérieur de texte
- 5 Partie d'affichage central de texte
- 6 Partie d'affichage inférieur de texte
- 7 Partie d'affichage d'icône de source
- 8 Affichage d'élément de fonction
- 9 Partie d'affichage de l'analyseur G

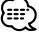

• \* Fonction du KDC-W7031

## **5 Quitter le mode de commande d'affichage Appuyez sur la touche [6] ("RTN").**

## (⊞)

- Avec un autre type d'affichage que "Display Type D", l'élément fonction n'est pas affiché. Lorsqu'un type d'affichage autre que "Display Type D" est sélectionné, appuyez sur les touches [1] à [6] ou [NEXT]. Cet élément de fonction s'affiche pendant environ 5 secondes.
- L'information peut être commutée par le type d'affichage. Reportez-vous à la page de la table suivante pour connaître les méthodes de commutation par type d'affichage.

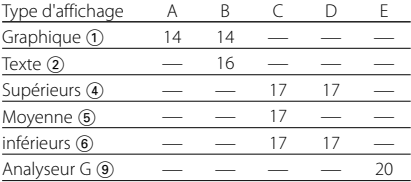

#### Display Type A/ Display Type B

## **Partie graphique/ Commutation d'affichage d'analyseur de spectre**

Commutation de l'affichage graphique/ Affichage de l'analyseur de spectre.

**1 Sélectionner la section de touches de fonction**

#### **Appuyez sur la touche [NEXT].**

Appuyez plusieurs fois de suite sur la touche jusqu'à ce que "DISP" s'affiche au-dessus de la touche [2].

Référez-vous à <Remarques sur le système de touches multi-fonctions> (page 9).

- **2 Entrez en mode de commande d'affichage Appuyez sur la touche [2] ("DISP").**
- **3 Sélectionnez le mode d'affichage Appuyez sur la touche [1] ("MODE").**
- **4 Sélectionner le type d'affichage Poussez la molette de commande sur [**4**] ou [**¢**].**

Sélectionnez l'affichage "Display Type A"/ "Display Type B".

- **5 Sélectionner l'affichage graphique/ d'analyseur de spectre Appuyez sur la touche [3] ("Graph").**
- **6 Sélectionner l'affichage graphique/ partie d'affichage d'analyseur de spectre Poussez la molette de commande sur [**4**] ou** [▶▶|].

Chaque fois que l'on appuie sur la touche l'affichage graphique/ affichage d'analyseur de spectre commute comme montré ci-dessous.

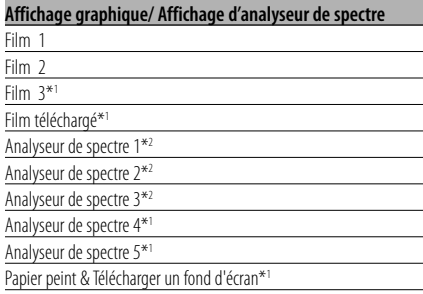

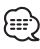

- \*1 Fonction du KDC-W8531
- \*2 Fonction du KDC-W8531/W7531
- Pour télécharger un film et télécharger un fond d'écran, référez-vous à <Téléchargement d'image> (page 42).
- KDC-W7031 n'affiche pas l'analyseur de spectre.

#### **7 Quitter le mode de commande d'affichage Appuyez sur la touche [6] ("RTN").**

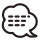

• Le réglage de cette fonction est disponible pendant que "Display Type A"/ "Display Type B" est sélectionné comme mode d'affichage.

#### Display Type A/ Display Type B **Sélection du papier peint**

Vous pouvez sélectionner un papier peint lorsque le type d'affichage est "Display Type A"/ "Display Type B".

#### **1 Sélection du papier peint**

Référez-vous à la section <Partie graphique/ Commutation d'affichage d'analyseur de spectre> (page 14).

#### **2 Sélectionner le papier peint**

#### **Afficher les papiers-peints les uns après les autres et en choisir un**

**1 Allumer le scanner de papier-peint ON.** Appuyez sur la molette de commande.

A chaque fois que la molette est enfoncée, le balayage de papier-peint est activé et désactivé.

Lorsqu'elle est activée, "SCAN" est affiché. Lorsqu'il est activé, chaque papier peint est affiché pendant plusieurs secondes.

**2 Sur le papier-peint que vous souhaitez afficher.**

Appuyez sur la molette de commande.

#### **Sélection manuelle du papier peint**

- **1 Eteindre le scanner de papier-peint.** Appuyez sur la molette de commande. A chaque fois que la molette est enfoncée, le balayage de papier-peint est activé et désactivé.
- **2 Sélectionner le papier peint.** Poussez la molette de commande sur [FM] ou [AM].

A chaque fois qu'on appuie sur la molette, le papier-peint change.

#### **3 Quitter le mode de commande d'affichage Appuyez sur la touche [6] ("RTN").**

#### Display Type B

## **Commutation de l'affichage de texte**

Commutation de l'affichage de texte.

#### **1 Sélectionner la section de touches de fonction**

#### **Appuyez sur la touche [NEXT].**

Appuyez plusieurs fois de suite sur la touche jusqu'à ce que "DISP" s'affiche au-dessus de la touche [2].

Référez-vous à <Remarques sur le système de touches multi-fonctions> (page 9).

- **2 Entrez en mode de commande d'affichage Appuyez sur la touche [2] ("DISP").**
- **3 Sélectionnez le mode d'affichage Appuyez sur la touche [1] ("MODE").**

#### **4 Sélectionner le type d'affichage Poussez la molette de commande sur [**4**] ou** [**▶▶**]].

Sélectionnez l'affichage "Display Type B".

**5 Entrez en mode de sélection de texte Appuyez sur la touche [2] ("TEXT").**

#### **6 Sélectionnez le texte**

**Poussez la molette de commande sur [**4**] ou** [**▶▶**].

Référez-vous au tableau décrit plus loin pour les éléments de réglage.

#### **7 Quitter le mode de commande d'affichage Appuyez sur la touche [6] ("RTN").**

#### **En source tuner**

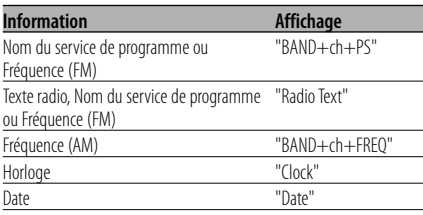

#### **En source CD et disque extérieur**

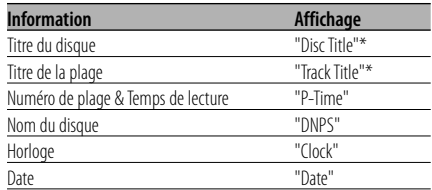

#### **En source de fichier audio**

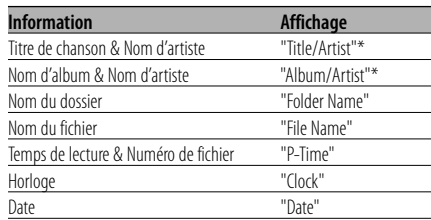

#### **Avec source d'entrée auxilière**

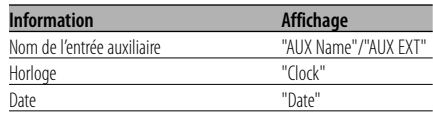

#### **Avec source de veille**

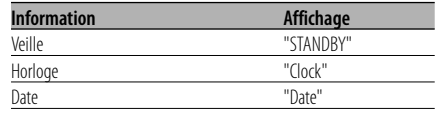

## {਼∷ੇ

- Le nom de l'entrée auxiliaire est affiché pour la source d'entrée auxiliaire.
- \* Si le contenu des informations ne peut pas être affiché, le temps de lecture est affiché.
- Lorsque LX-AMP est connecté, l'élément configuré par le mode d'affichage de LX-AMP est affiché.
- Ne numéro de fichier de fichier audio affiche les 3 derniers chiffres lorsqu'il dépasse 1000 chansons (KDC-W8531/W7531 uniquement).
- Le nom de l'album ne peut pas être affiché en fichier WMA. (KDC-W7031 uniquement).
- Le titre de la chanson, le nom de l'artiste et le nom de l'album ne peuvent pas être affichés en fichier AAC. (KDC-W7031 uniquement)

#### Display Type C/ Display Type D

## **Commutation de l'affichage de texte**

Commutation de l'affichage de texte.

#### **1 Sélectionner la section de touches de fonction**

#### **Appuyez sur la touche [NEXT].**

Appuyez plusieurs fois de suite sur la touche jusqu'à ce que "DISP" s'affiche au-dessus de la touche [2]. Référez-vous à <Remarques sur le système de

touches multi-fonctions> (page 9).

- **2 Entrez en mode de commande d'affichage Appuyez sur la touche [2] ("DISP").**
- **3 Sélectionnez le mode d'affichage Appuyez sur la touche [1] ("MODE").**

#### **4 Sélectionner le type d'affichage Poussez la molette de commande sur [**4**] ou** [**▶▶**]].

Sélectionnez l'affichage "Display Type C"/ "Display Type D".

- **5 Entrez en mode de sélection de texte Appuyez sur la touche [2] ("TEXT").**
- **6 Sélectionnez la partie d'affichage de texte Poussez la molette de commande sur [FM] ou [AM].**

Le curseur ( $\implies$ ) se déplace sur la partie d'affichage de texte sélectionnée.

#### **Sélectionnez le texte**

#### **Poussez la molette de commande sur [**4**] ou** [▶▶l].

Référez-vous au tableau décrit plus loin pour les éléments de réglage.

#### **7 Quitter le mode de commande d'affichage Appuyez sur la touche [6] ("RTN").**

# [≕`

- Les informations affichées dans la partie d'affichage de texte supérieure, la partie d'affichage de texte médiane et la partie d'affichage de texte inférieure peuvent être commutées lorsque "Display Type C" est sélectionné.
- Les informations affichées dans la partie d'affichage de texte supérieure et la partie d'affichage de texte inférieure peuvent être commutées lorsque "Display Type D" est sélectionné.
- Le mêmes informations ne peuvent pas être affichées dans la partie d'affichage de texte supérieure, la partie d'affichage de texte médiane et la partie d'affichage de texte inférieure. Toutefois, l'affichage vierge peut être l'objet de sélections multiples.
- KDC-W7031 n'affiche pas l'analyseur de spectre.
- Lorsque LX-AMP est connecté, l'élément configuré par le mode d'affichage de LX-AMP est affiché.
- Le nom de l'album ne peut pas être affiché en fichier WMA. (KDC-W7031 uniquement).
- Le titre de la chanson, le nom de l'artiste et le nom de l'album ne peuvent pas être affichés en fichier AAC. (KDC-W7031 uniquement)

#### **Le texte s'affiche dans la section d'affichage de texte supérieure**

#### **En source tuner**

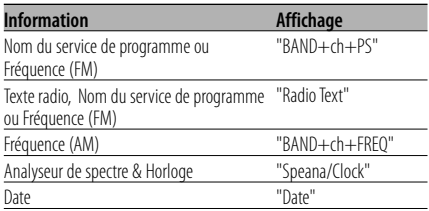

#### **En source CD et disque extérieur**

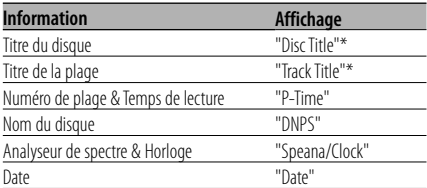

#### **En source de fichier audio**

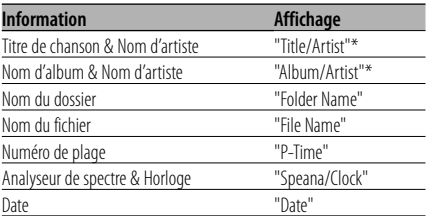

#### **Avec source de veille**

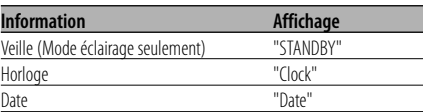

#### **Avec source d'entrée auxilière**

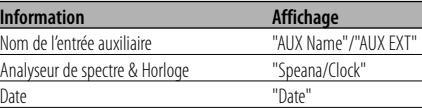

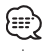

- Le nom de l'entrée auxiliaire est affiché pour la source d'entrée auxiliaire.
- \* Si le contenu des informations ne peut pas être affiché, le temps de lecture est affiché.
- Ne numéro de fichier de fichier audio affiche les 3 derniers chiffres lorsqu'il dépasse 1000 chansons (KDC-W8531/W7531 uniquement).

#### **La partie d'affichage dans la partie médiane d'affichage de texte (Display Type C)**

#### **En source tuner**

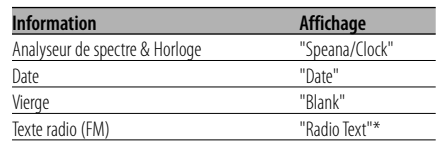

#### **En source CD et disque extérieur**

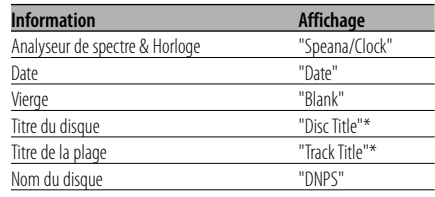

#### **En source de fichier audio**

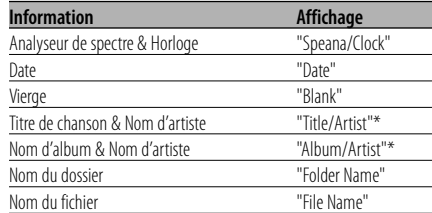

#### **\Avec source de veille**

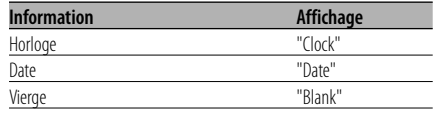

#### **Avec source d'entrée auxilière**

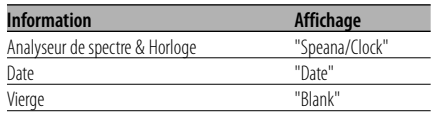

無

• \* Si le contenu des informations ne peut pas être affiché, le loge Kenwood s'affichera à la place.

#### **Le texte s'affiche dans la section d'affichage de texte inférieure**

#### **En source tuner**

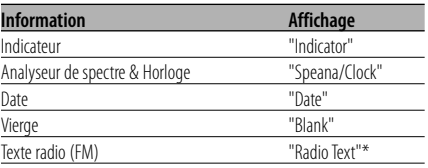

#### **En source CD et disque extérieur**

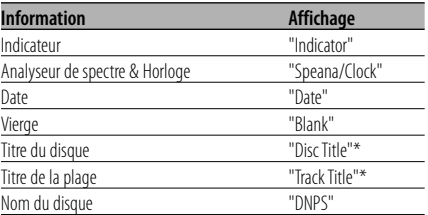

#### **En source de fichier audio**

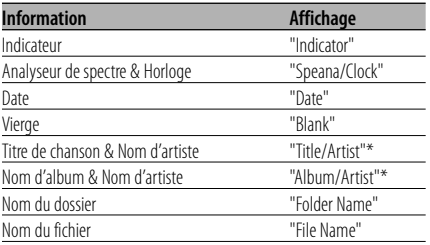

#### **Avec source de veille**

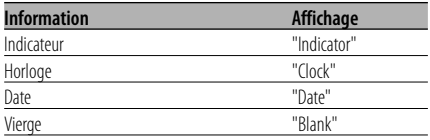

#### **Avec source d'entrée auxilière**

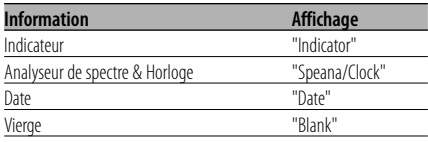

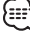

• \* Si le contenu des information ne peut pas être affiché, l'indicateur s'affiche.

#### Display Type C/ Display Type D **Sélectionnez la couleur de la police**

Sélection de la couleur d'affichage de la police.

#### **1 Sélectionner la section de touches de fonction**

#### **Appuyez sur la touche [NEXT].**

Appuyez plusieurs fois de suite sur la touche jusqu'à ce que "DISP" s'affiche au-dessus de la touche [2].

Référez-vous à <Remarques sur le système de touches multi-fonctions> (page 9).

- **2 Entrez en mode de commande d'affichage Appuyez sur la touche [2] ("DISP").**
- **3 Sélectionnez le mode d'affichage Appuyez sur la touche [1] ("MODE").**

#### **4 Sélectionner le type d'affichage Poussez la molette de commande sur [**4**] ou** [**▶▶**]].

Sélectionnez l'affichage "Display Type C"/ "Display Type D".

#### **5 Entrez en mode de sélection de couleur de police**

**Appuyez sur la touche [4] ("COLOR").**

**6 Sélectionnez la partie d'affichage de texte Poussez la molette de commande sur [FM] ou [AM].**

Le curseur ( $\implies$ ) se déplace sur la partie d'affichage de texte sélectionnée.

#### **Sélectionnez la couleur de police**

**Poussez la molette de commande sur [**4**] ou** [**▶▶**].

**7 Quitter le mode de commande d'affichage Appuyez sur la touche [6] ("RTN").**

Fonction du KDC-W7031 Display Type E

#### **Commutation d'affichage d'analyseur G**

Commute l'affichage de l'analyseur G lorsque le type d'affichage est réglé sur "Display Type E". (G: gravité)

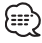

- Avant de commuter l'affichage de l'analyseur G, le <Réglage de niveau de compteur G> (page 37) et le <Configuration d'étalonnage de l'analyseur G> (page 38) doivent être configurés.
- **1 Sélectionner la section de touches de fonction Appuyez sur la touche [NEXT].**

Appuyez plusieurs fois de suite sur la touche jusqu'à ce que "DISP" s'affiche au-dessus de la touche [2].

Référez-vous à <Remarques sur le système de touches multi-fonctions> (page 9).

- **2 Entrez en mode de commande d'affichage Appuyez sur la touche [2] ("DISP").**
- **3 Sélectionnez le mode d'affichage Appuyez sur la touche [1] ("MODE").**
- **4 Sélectionner le type d'affichage Poussez la molette de commande sur [**4**] ou** [▶▶|]. Sélectionnez l'affichage "Display Type E".
- **5 Entrez en mode de sélection d'affichage de l'analyseur G Appuyez sur la touche [3] ("GMENU").**
- **6 Sélectionnez l'affichage de l'analyseur G Poussez la molette de commande sur [**4**] ou** [**▶▶**]].

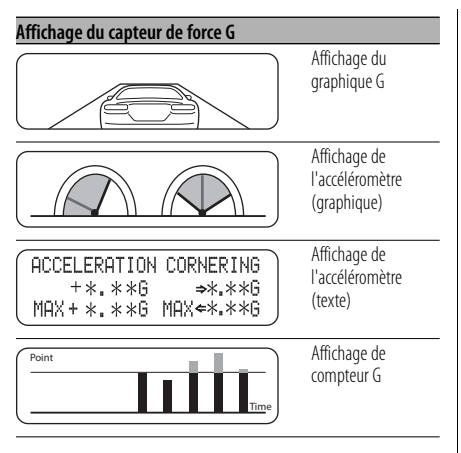

- Affichage du graphique G Affiche la condition de G en direction horizontale (par ex.; lors d'un virage) par graphique.
- Affichage de l'accéléromètre (graphique) Affiche la valeur maximum de l'accélération G, de G vers la droite et de G vers la gauche en valeur numérique.
- Affichage de l'accéléromètre (texte) La valeur maximum de l'accélération G, de G vers la droite et de G vers la gauche est affiché en valeur numérique. La valeur de G n'a qu'une valeur d'exemple et peut par conséquent différer de la valeur réelle.
- Affichage de compteur G

Ajoute le point du niveau d'accélération. Le point est déterminé après 1 heure de conduite ou lorsque l'alimentation est désactivée et il sera alors affiché par graphique.

 De plus, il affiche la moyen des données précédentes par la ligne. (L'échelle du graphique est déterminée par le point le plus grand parmi les 10 données précédentes.)

• La valeur de l'affichage de l'accéléromètre et du compteur G peut être réinitialisée par <Réinitialisation de l'analyseur G> (page 37).

#### **7 Quitter le mode de commande d'affichage Appuyez sur la touche [6] ("RTN").**

## **Commutation de l'affichage externe**

Commutation de l'affichage dans l'affichage externe connecté.

**1 Sélectionner la section de touches de fonction**

#### **Appuyez sur la touche [NEXT].**

Appuyez plusieurs fois de suite sur la touche jusqu'à ce que "DISP" s'affiche au-dessus de la touche [2].

Référez-vous à <Remarques sur le système de touches multi-fonctions> (page 9).

- **2 Entrez en mode de commande d'affichage Appuyez sur la touche [2] ("DISP").**
- **3 Entrez en mode de sélection d'affichage externe**

**Appuyez sur la touche [5] ("OUT").** "OEM DISP" est affiché.

**4 Sélectionnez l'affichage Poussez la molette de commande sur [**4**] ou** [**▶▶**].

Chaque fois que l'on appuie sur la touche, l'affichage se commute.

**5 Quitter le mode de commande d'affichage Appuyez sur la touche [6] ("RTN").**

#### **Sourdine TEL**

Le son est automatiquement coupé lorsqu'un appel est reçu.

#### **Lorsqu'un appel est reçu**

"CALL" est affiché. Le système audio se met en pause.

## **Ecouter l'autoradio pendant un appel**

**Appuyez sur la touche [SRC].** L'affichage "CALL" disparaît et le système audio se remet en marche.

#### **A la fin de l'appel**

#### **Raccrochez le téléphone.**

L'affichage "CALL" disparaît et le système audio se remet en marche.

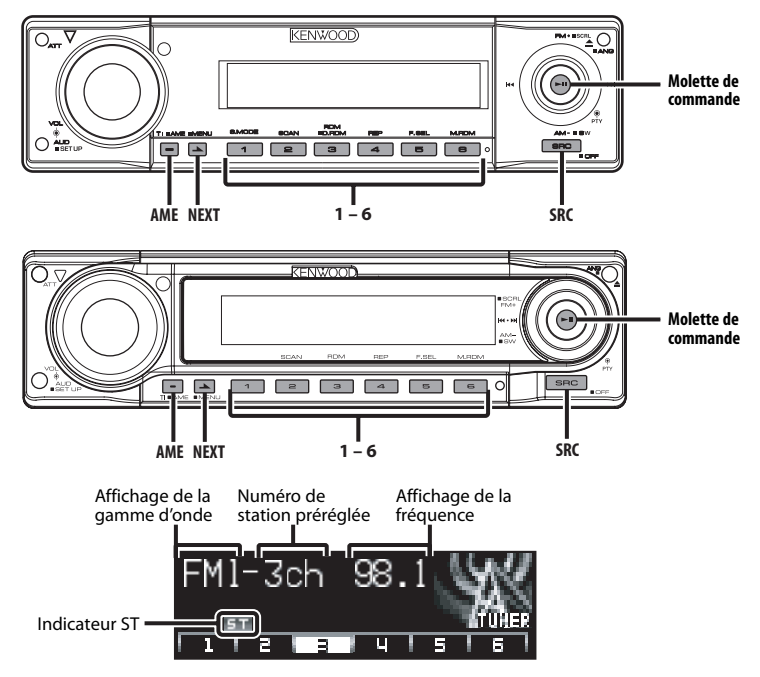

#### **Accord**

Sélectionner la station.

**1 Sélectionnez la source tuner Appuyez sur la touche [SRC].**

Sélectionnez l'affichage "TUNER".

#### **2 Sélectionnez la bande Poussez la molette de commande sur [FM] ou [AM].**

A chaque fois qu'on place la molette sur [FM], une commutation s'opère entre les bandes FM1, FM2, et FM3.

#### **3 Réglez une bande supérieure ou inférieure Poussez la molette de commande sur [**4**] ou** [**▶**].

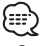

• Pendant la réception de stations stéréo, I'indicateur "ST" est allumé.

Fonction de commande à distance

## **Syntonisation à accès direct**

Entrer dans le mode fréquence et accord.

- **1 Sélectionnez la bande Appuyez sur la touche [FM] ou [AM].**
- **2 Entrez en mode de syntonisation à accès direct**

**Appuyez sur la touche [DIRECT] de la télécommande.**

"– – – –" est affiché.

**3 Saisissez la fréquence Appuyez sur les touches numériques de la télécommande.**

Exemple:

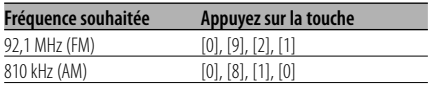

#### **Annuler la syntonisation à accès direct Appuyez sur la touche [DIRECT] de la télécommande.**

#### **Mémoire de station pré-réglée**

Mettre la station en mémoire.

**1 Sélectionnez la bande**

**Poussez la molette de commande sur [FM] ou [AM].**

- **2 Sélectionnez la fréquence à mettre en mémoire Poussez la molette de commande sur [**4**] ou** [▶▶|].
- **3 Sélectionner la section de touches de fonction**

#### **Appuyez sur la touche [NEXT].**

Appuyez plusieurs fois sur la touche jusqu'à ce que "[1]" — "[6]" s'affichent au-dessus des touches [1] — [6].

Référez-vous à <Remarques sur le système de touches multi-fonctions> (page 9).

#### **4 Mettez en mémoire la fréquence Appuyez sur la touche souhaitée [1] — [6] pendant au moins 2 secondes.**

Le numéro pré-réglé affiché clignote 1 fois. Sur chaque bande, 1 station peut être mise en mémoire sur chaque touche [1] — [6].

#### **Entrée en mémoire automatique**

Mettre automatiquement en mémoire les stations dont la réception est bonne.

**1 Sélectionnez la bande pour l'entrée en mémoire automatique**

**Poussez la molette de commande sur [FM] ou [AM].**

**2 Ouvrez le mode entrée en mémoire automatique Appuyez sur la touche [AME] pendant au moins 2 secondes.**

Lorsque 6 stations qui peuvent être captées sont mises en mémoire, le mode entrée en mémoire automatique est fermé.

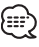

- Lorsque la <AF (Alternative Frequency Fréquence alternative)> (page 40) est activée, seules les stations RDS sont mises en mémoire.
- Lorsque l'entrée en mémoire automatique est faite dans la bande FM2, les stations RDS pré-réglées dans la bande FM1 ne sont pas mises en mémoire. De même, lorsque cela est fait dans la bande FM3, les stations RDS pré-réglées dans FM1 ou FM2 ne sont pas mises en mémoire.

## **Accord pré-réglé**

Rappeler les stations mises en mémoire.

**1 Sélectionnez la bande**

**Poussez la molette de commande sur [FM] ou [AM].**

**2 Sélectionner la section de touches de fonction**

#### **Appuyez sur la touche [NEXT].**

Appuyez plusieurs fois sur la touche jusqu'à ce que "[1]" — "[6]" s'affichent au-dessus des touches [1] — [6]. Référez-vous à <Remarques sur le système de touches multi-fonctions> (page 9).

**3 Rappelez la station Appuyez sur la touche souhaitée [1] — [6].**

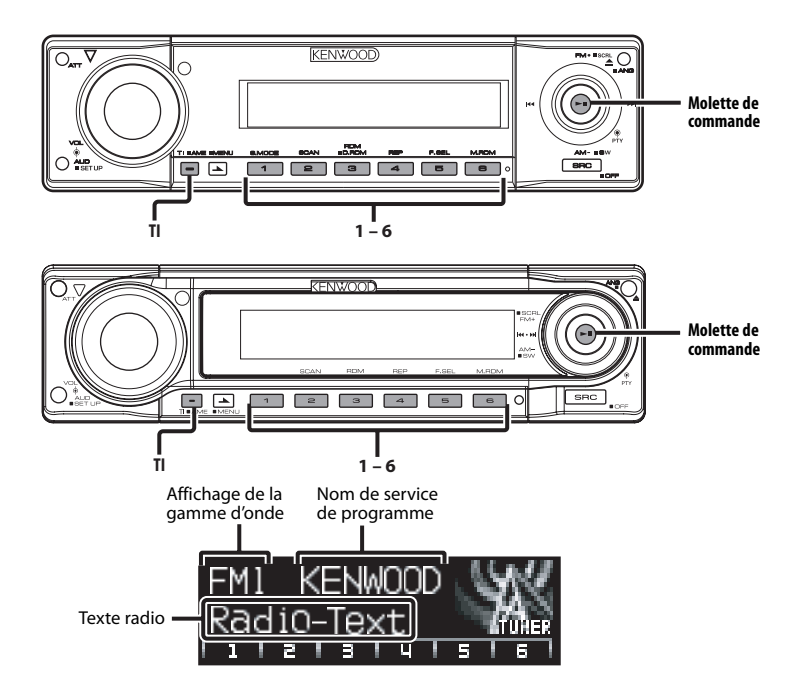

#### **Informations routières**

Passer automatiquement aux informations routières lorsqu'un bulletin d'informations routières commence même si vous n'êtes pas en train d'écouter la radio.

#### **Appuyez sur la touche [TI].**

Chaque fois que l'on appuie sur la touche, la fonction d'informations routières est activée ou désactivée.

Lorsqu'un bulletin d'informations routières commence, "Traffic INFO" est affiché et l'autoradio bascule sur les informations routières.

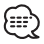

- Pendant la réception d'une station AM lorsque la fonction d'informations routières est activée, l'autoradio passe à une station FM.
- Pendant la réception d'informations routières, le volume réglé est mémorisé automatiquement et la fois suivante où l'autoradio passe aux informations routières, ce sera automatiquement le volume précédemment mémorisé.

#### **Capter d'autres stations d'informations routières**

**Poussez la molette de commande sur [**4**] ou** [▶▶|].

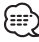

• Les informations routières peuvent être commutées lorsqu'elles sont en source Tuner. Toutefois, vous ne pouvez commuter les informations routières pendant la réception du bulletin d'informations routières à partir d'autres sources que le Tuner.

#### **Défilement de texte radio**

Faire défiler le texte radio affiché.

**Maintenez appuyée la molette de commande sur [FM] pendant au moins 1 seconde.**

#### **PTY (Type de Programme)**

Sélectionner le type de programme et rechercher une station.

#### **1 Entrez en mode PTY Appuyez sur la molette de commande.**

"PTY Select" est affiché.

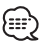

• Cette fonction ne peut pas être utilisée pendant un bulletin d'informations routières ou une réception AM.

#### **2 Sélectionnez le type de programme Poussez la molette de commande sur [FM] ou [AM].**

A chaque fois qu'on appuie sur la molette de commande, le type de programme change comme montré ci-dessous.

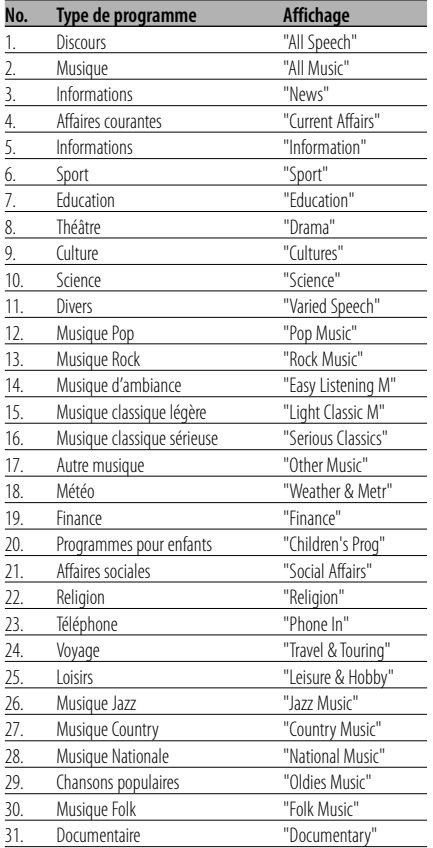

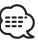

- Discours et Musique incluent les types de programmes ci-dessous. Musique : No.12 — 17, 26 — 30 Discours: No.3 — 11, 18 — 25, 31
- Le type de programme peut être mis en mémoire sous les touches [1] — [6] puis rappelé rapidement. Référez-vous à la section <Pré-régler le type de programme> (page 26).
- La langue d'affichage peut être changée. Référez-vous à la section <Changer la langue pour la fonction Type de programme (PTY)> (page 27).

#### **3 Recherchez la station du type de programme sélectionné Poussez la molette de commande sur [**4**] ou** [▶▶|].

Lorsque vous voulez rechercher d'autres stations, appuyez de nouveau sur [144] ou [ $\blacktriangleright$ ] de la molette de commande.

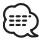

• Lorsque le type de programme sélectionné n'est pas trouvé, le message "No PTY" est affiché. Sélectionnez un autre type de programme.

#### **4 Sortez du mode PTY Appuyez sur la molette de commande.**

#### **Pré-régler le type de programme**

Mettre le type de programme dans la mémoire des touches pré-réglées et le rappeler rapidement.

#### **Pré-régler le type de programme**

**1 Sélectionnez le type de programme à prérégler**

Référez-vous à la section <PTY (Type de Programme)> (page 26).

**2 Pré-réglez le type de programme Appuyez sur la touche souhaitée [1] — [6] pendant au moins 2 secondes.**

#### **Rappeler le type de programme pré-réglé**

**1 Entrez en mode PTY**

Référez-vous à la section <PTY (Type de Programme)> (page 26).

**2 Rappelez le type de programme Appuyez sur la touche souhaitée [1] — [6].**

#### **Changer la langue pour la fonction Type de programme (PTY)**

Sélectionner la langue d'affichage du type de programme.

#### **1 Entrez en mode PTY**

Référez-vous à la section <PTY (Type de Programme)> (page 26).

**2 Entrez en mode de changement de langue Appuyez sur la touche [TI].**

#### **3 Sélectionnez la langue Poussez la molette de commande sur [FM] ou [AM].**

A chaque fois que la molette est poussée, la langue change comme montré ci-dessous.

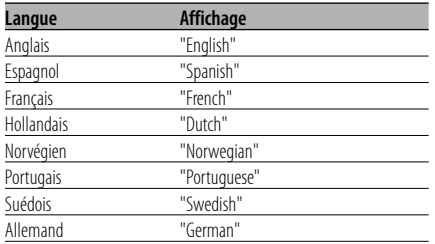

**4 Sortez du mode de changement de langue Appuyez sur la touche [TI].**

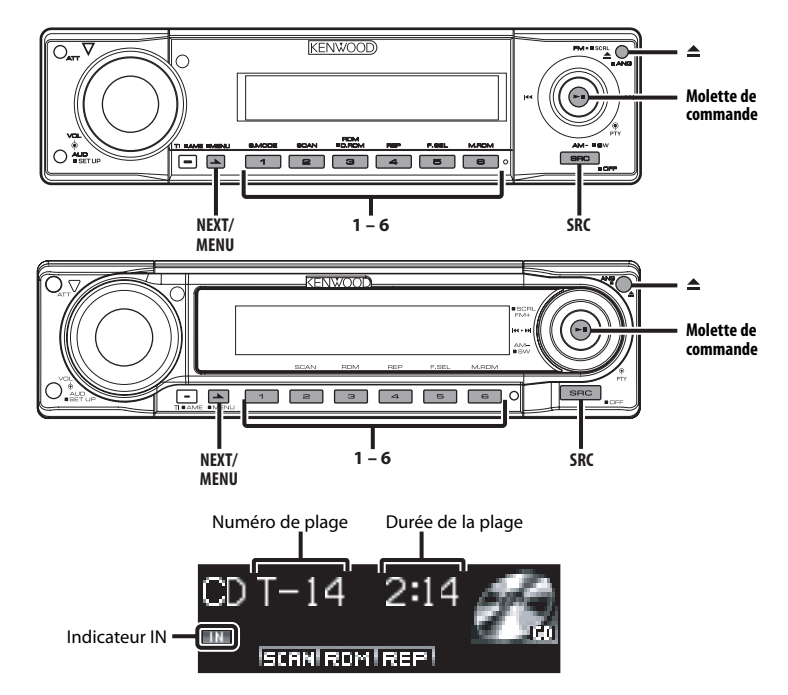

#### **Lecture de CD & fichier audio**

#### **Lorsqu'il n'y a pas de disque**

**1 Ouvrez le panneau de commande pour insérer le disque Appuyez sur la touche [**0**].**

#### **2 Insérez un disque.**

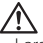

- Lorsque la façade a été ouverte par glissement, elle pourrait gêner le levier de déplacement ou autre chose. Si cela se produit, faites attention et déplacez le levier de déplacement ou prenez une mesure appropriée, puis faire fonctionner l'appareil.
- Insérez le disque horizontalement dans la fente. Si vous insérez le disque en le poussant vers le bas, cela peut le rayer.

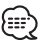

- Reportez-vous aux <Au sujet d'AAC, de MP3 et de WMA> (page 8) pour connaître les types de fichiers audio reproductibles.
- L'annonce lors de la sélection de dossier peut être annulée par <Index voix> (page 43) pendant la lecture du ACDrive.
- Lorsqu'un disque est présent dans l'appareil, l'indicateur "IN" est allumé.

#### **Lorsqu'il y a un disque Appuyez sur la touche [SRC].**

Sélectionnez l'affichage "Compact Disc".

#### **Pause et lecture**

#### **Appuyez sur la molette de commande.**

A chaque fois qu'on appuie sur la molette, une pause puis une lecture est effectuée.

#### **Ejectez le disque**

- **1 Ejectez le disque Appuyez sur la touche [**0**].**
- **2 Remettez le panneau de commande en position originale Appuyez sur la touche [**0**].**

#### **Lire un disque extérieur**

Lire des disques présents dans le lecteur de disque optionnel connecté à cet appareil.

#### **Appuyez sur la touche [SRC].**

Sélectionnez l'affichage pour le lecteur de disque que vous désirez.

#### **Exemples d'affichage:**

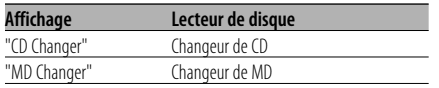

#### **Pause et lecture**

#### **Appuyez sur la molette de commande.**

A chaque fois qu'on appuie sur la molette, une pause puis une lecture est effectuée.

## ∃∷∛

• Les fonctions pouvant être utilisées et les informations affichées peuvent être différentes suivant les lecteurs de disques externes connectés.

## **Avance rapide et retour**

#### **Avance rapide**

#### **Maintenez appuyée la molette de commande sur [**¢**].**

Relâchez la touche pour reproduire le disque à partir de ce point.

#### **Retour**

#### **Maintenez appuyée la molette de commande sur [**4**].**

Relâchez la touche pour reproduire le disque à partir de ce point.

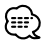

- Le son n'est pas produit pendant que le fichier Audio est recherché.
- L'avance rapide et le retour rapide ne peuvent pas être effectués pendant que le fichier AAC est lu. (KDC-W7031 seulement)
- L'avance rapide et le retour rapide ne peuvent pas être effectués en fonction du format de fichier AAC. (KDC-W8531/W7531 uniquement).

## **Recherche de plage/fichier**

Recherche d'une chanson sur le disque ou dans le dossier de fichiers audio.

**Poussez la molette de commande sur [**4**] ou** [▶▶|].

#### Fonction du changeur de disques/ fichier audio **Recherche de disque/dossier**

Sélection d'un disque inséré dans le changeur de disques ou d'un dossier enregistré sur le support de fichiers audio.

**Poussez la molette de commande sur [FM] ou [AM].**

#### Fonction de commande à distance

#### **Recherche directe de plage/fichier**

Recherche directe de plage/fichier par la saisie du numéro de plage/fichier.

#### **1 Entrez le numéro de plage/fichier Appuyez sur les touches numériques de la télécommande.**

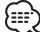

- La recherche directe de fichier peut être sélectionnée jusqu'à 999. (KDC-W8531/W7531 seulement)
- **2 Effectuez une recherche de plage/fichier Appuyez sur la touche [**4**] ou [**¢**].**

#### **Annulation d'une recherche de plage/fichier Appuyez sur la touche [**38**].**

Fonction de changeurs de disques avec commande à distance

#### **Recherche directe de disque**

Exécuter la recherche de disque en saisissant le numéro de disque.

- **1 Saisissez le numéro de disque Appuyez sur les touches numériques de la télécommande.**
- **2 Effectuez une recherche de disque Appuyez sur la touche [+] ou [–].**
- **Annulation d'une recherche directe de disque** Appuyez sur la touche [▶**II**].

#### **Répétition de Plage/Fichier/Disque/ Dossier**

Relecture de la chanson, du disque dans le changeur de disques ou du dossier de fichiers audio que vous écoutez.

#### **1 Sélectionner la section de touches de fonction Appuyez sur la touche [NEXT].**

Appuyez plusieurs fois de suite sur la touche jusqu'à ce que "REP" s'affiche au-dessus de la touche [4].

Référez-vous à <Remarques sur le système de touches multi-fonctions> (page 9).

#### **2 Activation ou désactivation de la lecture à répétition**

#### **Appuyez sur la touche [4] ("REP").**

Chaque fois que l'on appuie sur le bouton, la fonction Répétition de la lecture change de la manière suivante.

#### **En source CD et disque externe**

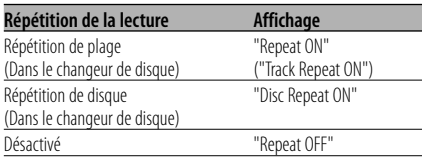

#### **En source de fichier audio**

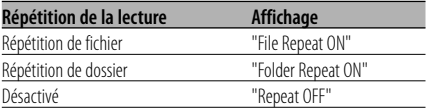

#### **Lecture par balayage**

Lecture de la première partie de chaque chanson sur le disque ou dans le dossier de fichiers audio que vous écoutez et recherche de la chanson désirée.

**1 Sélectionner la section de touches de fonction Appuyez sur la touche [NEXT].**

Appuyez plusieurs fois de suite sur la touche jusqu'à ce que "SCAN" s'affiche au-dessus de la touche [2].

Référez-vous à <Remarques sur le système de touches multi-fonctions> (page 9).

- **2 Lancement de la lecture par balayage Appuyez sur la touche [2] ("SCAN").** "Scan ON"/"Track Scan ON" est affiché.
- **3 Relâchez la touche lorsque vous entendez la chanson que vous souhaitez écouter Appuyez sur la touche [2].**

#### **Lecture aléatoire**

Lisez toutes les chansons sur le disque ou dans le dossier de fichiers audio en ordre aléatoire.

#### **1 Sélectionner la section de touches de fonction Appuyez sur la touche [NEXT].**

Appuyez plusieurs fois de suite sur la touche jusqu'à ce que "RDM" s'affiche au-dessus de la touche [3].

Référez-vous à <Remarques sur le système de touches multi-fonctions> (page 9).

#### **2 Activation ou désactivation de la lecture aléatoire**

#### **Appuyez sur la touche [3] ("RDM").**

A chaque fois qu'on appuie sur la touche, la lecture aléatoire est activée puis désactivée. Lorsqu'elle est activée, "Random ON" est affiché.

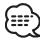

• Lorsque la molette de commande est poussée sur [¢], la chanson aléatoire suivante commence.

#### Fonction du changeur de disque **Lecture aléatoire du chargeur**

Ecoutez les chansons de tous les disques présents dans le changeur de disque dans un ordre aléatoire.

**1 Sélectionner la section de touches de fonction Appuyez sur la touche [NEXT].**

Appuyez plusieurs fois de suite sur la touche jusqu'à ce que "M.RDM" s'affiche au-dessus de la touche [6].

Référez-vous à <Remarques sur le système de touches multi-fonctions> (page 9).

**2 Activation ou désactivation de la lecture aléatoire du magasin Appuyez sur la touche [6] ("M.RDM").**

A chaque fois qu'on appuie sur la touche, la lecture aléatoire de magasin est activée puis désactivée.

Lorsqu'elle est activée, "Magazine RDM ON" est affiché.

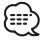

• Lorsque la molette de commande est poussée sur [¢], la chanson aléatoire suivante commence.

#### Fonction du KDC-W8531/KDC-W7531 Fonction de fichier audio

#### **Lecture aléatoire de disque**

Lecture aléatoire de tous les fichiers audio enregistrés sur le disque.

#### **1 Sélectionner la section de touches de fonction Appuyez sur la touche [NEXT].**

Appuyez plusieurs fois de suite sur la touche jusqu'à ce que "RDM" s'affiche au-dessus de la touche [3].

Référez-vous à <Remarques sur le système de touches multi-fonctions> (page 9).

#### **2 Allumer la lecture aléatoire de disque Appuyez sur la touche [3] ("RDM") pendant au moins 1 seconde.**

Lorsqu'elle est activée, "Disc Random ON" est affiché.

#### **Annulation de la lecture aléatoire de disque Appuyez sur la touche [3] ("RDM").**

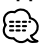

• Lorsque la molette de commande est poussée sur [¢], la chanson aléatoire suivante commence.

#### Fonction de fichier audio **Sélection de dossier**

Sélectionner rapidement le dossier que vous voulez écouter.

#### **1 Sélectionner la section de touches de fonction Appuyez sur la touche [NEXT].**

Appuyez plusieurs fois de suite sur la touche jusqu'à ce que "FSEL" s'affiche au-dessus de la touche [5].

Référez-vous à <Remarques sur le système de touches multi-fonctions> (page 9).

#### **2 Entrer en mode de sélection de dossier Appuyez sur la touche [5] ("FSEL").**

"Select Mode" est affiché. Pendant le mode de sélection, les informations concernant le dossier sont affichées comme suit.

#### Affichage du numéro de dossier

Affiche le numéro du dossier appartenant au dossier en cours de sélection.

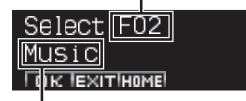

Affichage du nom de dossier Affiche le nom de dossier actuel.

{≕}

• Cela ne fonctionne pas lorsque la <Lecture aléatoire de disque> (page 31) est activée.

#### **3 Sélectionnez le niveau du dossier\* Poussez la molette de commande sur [FM] ou [AM].**

Avec la touche [FM] vous diminuez d'un niveau et avec la touche [AM] vous augmentez d'un niveau.

#### **Sélectionner un dossier dans le même niveau**

#### **Poussez la molette de commande sur [**4**] ou** [▶▶|].

Avec la commande [144] de la molette vous passez au dossier précédent, et avec la commande [ $\blacktriangleright$ ] de la molette vous passez au dossier suivant.

#### **Retourner au niveau le plus haut\* Appuyez sur la touche [3] ("HOME").**

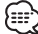

• \* Fonctionne lorsque <Commutation du mode de lecture> (page 32) est réglé sur "Folder Mode" pendant la lecture du disque ACDrive. (KDC-W8531/ W7531)

**Faire défiler l'affichage du nom de dossier Appuyez sur la touche [SCRL].**

**4 Décidez quel dossier vous voulez écouter Appuyez sur la touche [1] ("OK").** Le mode de sélection de dossier apparaît et le

fichier audio du dossier affiché est lu.

#### **Annulation du mode de sélection de dossier Appuyez sur la touche [2] ("EXIT").**

## **Fonctions de contrôle de CD/fichier audio/disque externe**

Fonction du KDC-W8531/KDC-W7531 Fonction du disque ACDrive

#### **Commutation du mode de lecture**

Arranger les ordres de lecture des chansons par catégorie.

#### **1 Sélectionner la section de touches de fonction**

**Appuyez sur la touche [NEXT].**

Appuyez plusieurs fois de suite sur la touche jusqu'à ce que "S.MODE" s'affiche au-dessus de la touche [1].

Référez-vous à <Remarques sur le système de touches multi-fonctions> (page 9).

#### **2 Sélectionnez le mode de lecture Appuyez sur la touche [1] ("S.MODE").**

A chaque fois que vous appuyez sur la touche, le mode de lecture change de la manière suivante.

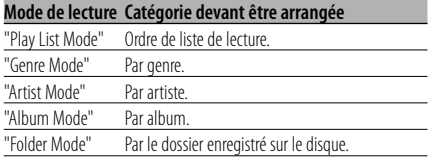

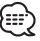

- Les informations de catégorie de chaque chanson sont les données enregistrées dans le Media Manager lorsque le disque ACDrive est en train d'être généré.
- L'annonce lorsque le mode est commuté peut être annulée par <Index voix> (page 43).
- L'avancement des informations de mode de lecture peut être sélectionné par les touches [AM] et [FM].

Fonction du KDC-W8531/KDC-W7531 Fonction du disque ACDrive

#### **Recherche par lettre**

La chanson que vous voulez lire peut être recherchée en sélectionnant l'initiale du nom du Genre, de l'Artiste ou de l'Album.

#### **1 Sélectionner la section de touches de fonction Appuyez sur la touche [NEXT].**

Appuyez plusieurs fois de suite sur la touche jusqu'à ce que "S.MODE" s'affiche au-dessus de la touche [1].

Référez-vous à <Remarques sur le système de touches multi-fonctions> (page 9).

#### **2 Entrez en mode de recherche par lettre Appuyez sur la touche [1] ("S.MODE") pendant au moins 1 seconde.**

€∷♪

- Cela ne fonctionne pas lorsque la <Lecture aléatoire de disque> (page 31) est activée.
- Cette fonction est disponible uniquement lorsque le mode de lecture est réglé sur Genre, Artiste ou Album.

#### **Annulation de la recherche de lettre Appuyez sur la touche [1] ("EXIT").**

**3 Démarrez la recherche par lettre Poussez la molette de commande sur [**4**] ou** [▶▶|].

L'initiale du nom de Genre, d'Artiste ou d'Album est affichée et lue dans l'ordre.

## {≕}

- L'annonce de l'initiale peut être annulée par <Index voix> (page43).
- Lorsque la molette de commande est poussée à l'inverse de [ $\blacktriangleleft$ ] ou  $\blacktriangleright$ ] pendant la recherche par lettre, l'initiale est affichée et lue en ordre inversé.
- Lorsque la recherche de lettre est commencée, elle ne peut pas être annulée.
- **4 Sélectionnez la chanson à lire Appuyez sur la molette de commande lorsque l'initiale de la chanson que vous recherchez est affichée et lue.**

Le groupe de l'initiale sélectionnée est lu.

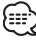

• La catégorie avec des marques ou des lettres qui ne peut pas être lue ne peut pas être sélectionnée.

#### **Défilement du Texte/Titre**

Faites défiler le texte de CD, le texte de fichier audio ou le titre de MD qui est affiché.

**Maintenez appuyée la molette de commande sur [FM] pendant au moins 1 seconde.**

#### **Nomination de disque (DNPS)**

Attribuer un titre à un CD.

**1 Ecoutez le disque auquel vous souhaitez attribuer un nom**

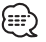

• On ne peut pas attribuer un titre à un support de MD ou de fichiers audio.

- **2 Entrez en mode menu Appuyez sur la touche [MENU] pendant au moins 1 seconde.** "Menu" est affiché.
- **3 Sélectionnez le mode de définition de nom Poussez la molette de commande sur [FM] ou [AM].**

Sélectionnez l'affichage "Name Set".

- **4 Entrez en mode de définition de nom Appuyez sur la molette de commande pendant au moins 1 seconde.**
- **5 Mettez le curseur en position de saisie de caractère**

**Poussez la molette de commande sur [**4**] ou** [▶▶|].

**6 Sélectionnez le type de caractère Appuyez sur la molette de commande.**

A chaque fois que la molette est enfoncée, le type de caractère change comme indiqué cidessous.

#### **Type de caractère**

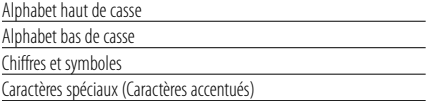

#### **7 Sélectionnez les caractères**

**Poussez la molette de commande sur [FM] ou [AM].**

• Les caractères peuvent être saisis à l'aide d'une télécommande à touches numériques. (KDC-W8531 uniquement)

Exemple: Si l'on saisit "DANCE".

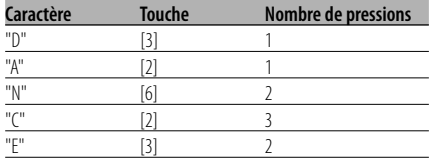

#### **8 Répétez les étapes 5 à 7 et attribuez un nom.**

#### **9 Sortez du mode menu Appuyez sur la touche [MENU].** ጮ

- Lorsque l'opération est interrompue pendant 10 secondes, le nom alors présent est enregistré et le mode de définition de nom est fermé.
- Supports auxquels vous pouvez attribuer des noms. - Lecteur CD interne : 10 disques
	- Changeur/Lecteur de CD externe: Cela varie en fonction du changeur/lecteur de CD. Référez-vous au manuel du changeur/lecteur de CD.
- Le nom du CD peut être changé en suivant la même procédure que pour le nommer.

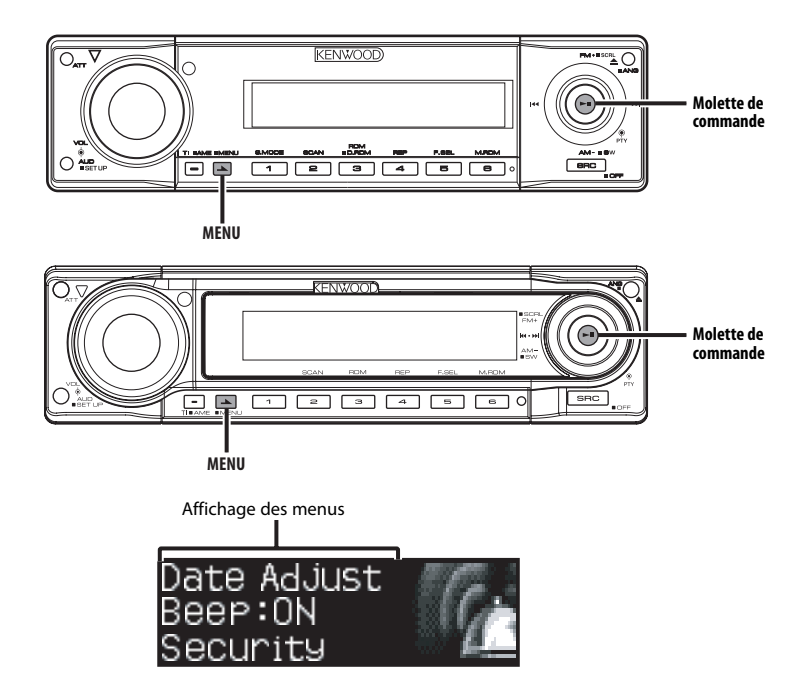

#### **A propos du menu**

Activer en cours de fonctionnement des fonctions de signaux sonores etc.

La méthode de base d'utilisation du système du menu est expliquée ici. Les références pour les éléments du menu et leur réglage se trouve après l'explication de cette opération.

#### **1 Entrez en mode menu**

**Appuyez sur la touche [MENU] pendant au moins 1 seconde.**

"Menu" est affiché.

**2 Sélectionnez l'élément du menu Poussez la molette de commande sur [FM] ou [AM].**

Exemple: Lorsque vous voulez activer le signal sonore, sélectionnez l'affichage "Beep".

#### **3 Réglez l'élément du menu**

**Poussez la molette de commande sur [**4**] ou** [**▶▶**]].

Exemple: Lorsque "Beep" est sélectionné, à chaque fois qu'on appuie sur la molette elle commute entre "Beep : ON" et "Beep : OFF". Sélectionner l'une des deux possibilités comme réglage.

Vous pouvez continuer en retournant à l'étape 2 et en réglant d'autres éléments.

#### **4 Sortez du mode menu Appuyez sur la touche [MENU].** (⊞)

- Lorsque d'autres éléments pour lesquels la méthode de fonctionnement normale ci-dessus est applicable sont affichés, on entre ensuite dans le graphique de réglage. (Normalement les réglages au sommet du graphique sont les réglages d'origine.) De plus, l'explication des éléments pour lesquels la méthode n'est pas applicable (<Ajustement manuel de l'horloge> etc.) sont exposés étape par étape.
- C'est l'élément lorsque l'élément de menu de la partie médiane d'affichage de texte est sélectionnée.

#### En mode de veille

#### **Code de sécurité**

Puisqu'il faut l'autorisation du code de sécurité lorsqu'il est retiré du véhicule, la personnalisation de cet appareil à l'aide du Code de Sécurité aide à éviter les vols.

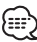

- Le réglage du code de sécurité peut être effectué lorsque le <Réglage du mode de démonstration> (page 44) est désactivé.
- Lorsque la fonction code de sécurité est activée, elle ne peut pas être désactivée.

Remarque, votre code de sécurité est le numéro de 4 chiffres situé dans votre "Car Audio Passport" dans ce package.

#### **1 Entrez en mode veille**

#### **Appuyez sur la touche [SRC].**

Sélectionnez l'affichage "STANDBY".

#### **2 Entrez en mode menu**

**Appuyez sur la touche [MENU] pendant au moins 1 seconde.**

Lorsque "Menu" est affiché, "Security" est affiché.

#### **3 Entrez en mode code de sécurité Appuyez sur la molette de commande**

#### **pendant au moins 1 seconde.**

Lorsque "Enter" est affiché, "Security" est affiché.

## **4 Sélectionnez les chiffres à saisir**

**Poussez la molette de commande sur [**4**] ou** [▶▶|].

**5 Sélectionnez les numéros du code de sécurité**

**Poussez la molette de commande sur [FM] ou [AM].**

- **6 Répétez les étapes 4 et 5, et complétez le code de sécurité.**
- **7 Confirmez le code de sécurité Appuyez sur la molette de commande pendant au moins 3 secondes.**

Lorsque "Re-Enter" est affiché, "Security" est affiché.

#### **8 Effectuer les étapes 4 à 7 puis ré-entrer le code de sécurité.**

"Approved" est affiché.

La fonction code de sécurité est activée.

ն≕}

• Si vous saisissez un code différent de votre code de sécurité, vous devez recommencer à l'étape 4.

#### **Appuyez sur la touche Reset et quand il est retiré de la source d'alimentation de la batterie**

- **1 Allumez l'alimentation.**
- **2 Effectuer les étapes 4 à 7 puis ré-entrer le code de sécurité.**

"Approved" est affiché. L'appareil peut être utilisé.

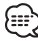

• Si un code incorrect est entré, "Waiting" est affiché, et le temps d'interdiction de saisie indiqué ci-dessous est généré.

Après que le temps d'interdiction se soit écoulé, "Security" est affiché, et la saisie peut s'effectuer.

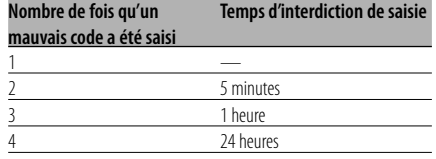

#### En mode de veille

#### **Tonalité capteur tactile**

Activer/Désactiver le signal sonore de contrôle d'opération (bip).

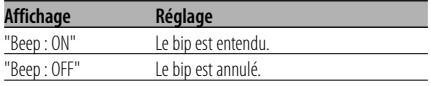

## **A propos du menu**

#### En mode de veille

#### **Ajustement manuel de l'horloge**

• Ce réglage peut être fait lorsque la fonction <Synchronisation de l'horloge> (page 36) est désactivée.

- **1 Sélectionnez le mode d'ajustement de l'horloge Poussez la molette de commande sur [FM] ou [AM].** Sélectionnez l'affichage "Clock Adjust".
- **2 Entrez en mode d'ajustement de l'horloge Appuyez sur la molette de commande pendant au moins 1 seconde.** L'affichage de l'horloge clignote.
- **3 Réglez les heures Poussez la molette de commande sur [FM] ou [AM].**

 **Réglez les minutes Poussez la molette de commande sur [**4**] ou** [**▶▶**]].

**4 Sortez du mode d'ajustement de l'horloge Appuyez sur la touche [MENU].**

#### En mode de veille **Réglage de la date**

#### **1 Sélectionnez le mode de réglage de la date Poussez la molette de commande sur [FM] ou [AM].**

Sélectionnez l'affichage "Date Adjust".

- **2 Entrez en mode de réglage de la date Appuyez sur la molette de commande pendant au moins 1 seconde.** L'affichage de la date clignote.
- **3 Sélectionner l'élément (jour, mois, ou année) à régler**

**Poussez la molette de commande sur [**4**] ou** [**▶▶**]].

Les éléments qui clignotent sont ceux qui peuvent être ajustés.

**4 Réglez chaque élément Poussez la molette de commande sur [FM] ou [AM].**

- **5 Répétez les opérations des étapes 3 et 4 et régler la date.**
- **6 Sortez du mode de réglage de la date Appuyez sur la touche [MENU].**

En mode de veille

#### **Mode date**

Régler le format de la date.

- **1 Sélectionnez le mode date Poussez la molette de commande sur [FM] ou [AM].** Sélectionnez l'affichage "Date Mode".
- **2 Sélectionnez le format de la date Poussez la molette de commande sur [**4**] ou** [▶▶|].
- **4 Sortez du mode menu Appuyez sur la touche [MENU].**

#### En mode de veille

#### **Synchronisation de l'horloge**

Synchroniser les données temps de la station RDS avec l'horloge de cet appareil.

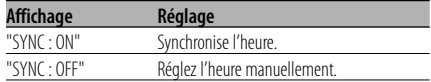

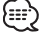

• Il faut 3 ou 4 minutes pour synchroniser I'horloge.

#### En mode de veille **DSI (Disabled System Indicator)**

Un indicateur rouge clignotera sur l'appareil après que la façade aura été enlevée, pour mettre en garde les éventuels voleurs.

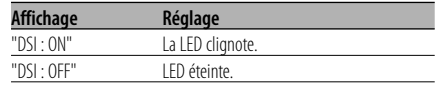

#### En mode de veille **Eclairage sélectionnable**

Sélectionner la couleur verte ou rouge pour l'éclairage de la touche.

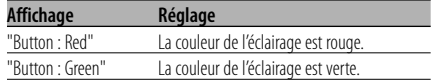

#### En mode de veille

#### **Variateur d'intensité**

Diminuer l'intensité de l'affichage de l'appareil lorsque la lumière du véhicule est allumée.

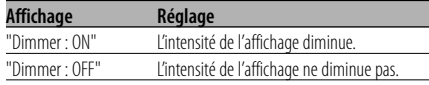

Fonction du KDC-W7031 En mode de veille

## **Commutation de la sortie préamplifiée**

Commutation de la sortie pré-amplifiée entre l'enceinte arrière et le subwoofer. (En mode subwoofer il émet sans effet depuis la commande du fader.)

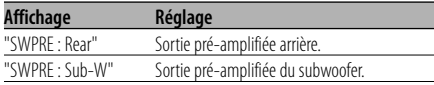

#### En mode de veille

#### **Réglage d'ampli intégré**

L'amplificateur intégré est contrôlé. En désactivant cette commande, la qualité de pré-sortie est améliorée.

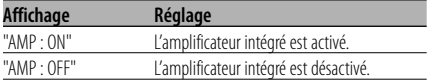

#### Fonction du KDC-W7031 En mode de veille

## **Réglage de niveau de compteur G**

Réglage de niveau de compteur G. Réglage du niveau en fonction des types de véhicules.

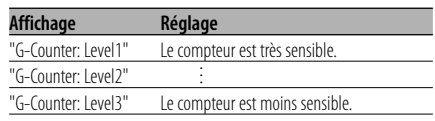

#### ∫:::

• Dans le cas d'une accélération moindre, régler sur "G-Counter: Level1". Dans le cas d'une accélération plus fréquente, régler sur "G-Counter: Level3".

#### Fonction du KDC-W7031 En mode de veille **Réinitialisation de l'analyseur G**

Réinitialise la valeur de l'accéléromètre et du compteur G.

**1 Sélectionnez le mode de réinitialisation de l'analyseur G**

**Poussez la molette de commande sur [FM] ou [AM].**

Sélectionnez l'affichage "G-Reset".

**2 Entrez dans le mode de réinitialisation de l'analyseur G**

**Appuyez sur la molette de commande pendant au moins 1 seconde.**

**3 Sélectionnez l'élément à réinitialiser Poussez la molette de commande sur [FM] ou [AM].**

"G-Meter Reset": Réinitialise la valeur de l'accéléromètre. "G-Counter Reset": Réinitialise la valeur du

compteur G.

- **4 Réinitialisez la valeur Appuyer sur la molette de commande pendant au moins 2 secondes.** "Reset OK" est affiché.
- **5 Sortez du mode de réinitialisation de l'analyseur G Appuyez sur la touche [MENU].**

# **A propos du menu**

Fonction du KDC-W7031 En mode de veille

#### **Configuration d'étalonnage de l'analyseur G**

L'analyseur G nécessite un étalonnage pour l'accélération horizontale et le freinage.

## וי⊞{

• La détection des directions horizontale et tout-droit doit être effectuée sur une grande ligne droite pour pouvoir aller tout-droit.

#### **1 Garez le véhicule sur une ligne droite**

**2 Sélectionnez le mode de réglage d'étalonnage de l'analyseur G Poussez la molette de commande sur [FM] ou [AM].**

Sélectionnez l'affichage "G-Calibration".

**3 Entrez dans le mode de réglage d'étalonnage de l'analyseur G Appuyez sur la molette de commande pendant au moins 1 seconde.** "Stop" est affiché.

#### **4 Commencez l'étalonnage de la direction horizontale**

#### **Appuyez sur la molette de commande.**

Lorsque "Move Forward" apparaît à l'affichage, le véhicule doit être avancé.

#### **5 Commencez l'étalonnage de la direction tout-droit**

Lorsque le véhicule est conduit en ligne droite, l'étalonnage de la direction tout-droit démarre automatiquement.

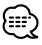

• Afin de faire fonctionner la détection de direction tout droit.

Lorsque l'étalonnage est terminé, "Calibration OK" s'affiche.

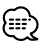

• Si l'étalonnage échoue, "No Calibration" s'affiche. Dans ce cas, répétez les étapes 1 à 6.

**6 Sortez du mode de réglage d'étalonnage de l'analyseur G**

**Appuyez sur la touche [MENU].**

#### Fonction du KDC-W7031

#### **Chronomètre de l'analyseur G**

La commande du chronomètre peut être démarrée par la fonction de l'analyseur G.

• Ne pas utiliser le chronomètre d'analyseur G sur des voies publiques.

**1 Sélectionnez le mode chronomètre de l'analyseur G Poussez la molette de commande sur [FM] ou [AM].** Sélectionnez l'affichage "Stop Watch".

**2 Entrez dans le mode chronomètre de l'analyseur G Appuyez sur la molette de commande pendant au moins 1 seconde.** "Stop" est affiché.

**3 Entrez dans le mode chronométrage prêt Appuyez sur la molette de commande.** "Ready" est affiché.

#### **4 Démarrez le chronométrage**

Lorsque G est détecté en direction verticale pendant le mouvement, le chronométrage commence automatiquement. "Running" est affiché.

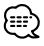

- Vous pouvez également démarrer le compteur en appuyant sur la molette de commande.
- **5 Arrêtez le chronométrage Appuyez sur la molette de commande.** "Stop" est affiché.

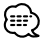

• La commande redémarre lorsque vous accélérez ou que vous appuyez sur la molette de commande. Effectuer l'opération après l'étape 3.

#### **Lorsque vous réinitialisez le chronométrage (Pendant que "Stop" est affiché)**

**Appuyer sur la molette de commande pendant au moins 2 secondes.**

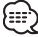

- La réinitialisation du compteur peut être effectuée lorsque le compteur est arrêté.
- **6 Sortez du mode de chronomètre G Appuyez sur la touche [MENU].**

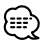

- Lorsque "Running" est affiché (chronométré), le chronométrage continue quand bien même le chronométrage G est terminé. Si vous voulez arrêter le chronométrage, entrez dans le mode de menu puis appuyez sur la molette de contrôle.
- Lorsque l'alimentation est désactivée (ex; ACC OFF) pendant le décompte, les valeurs inférieures à 1 seconde seront "00".

#### Autre mode que Veille/ Lorsque le système double zone est activé

## **Réglage du Système double zone**

Réglage du son des canaux avant et arrière dans le système Double zone.

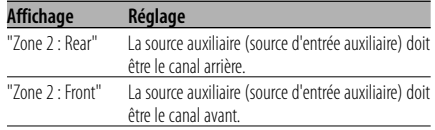

#### Autre mode que Veille

#### **B.M.S. (Bass Management System)**

Réglez le niveau d'accentuation des graves de l'amplificateur externe en utilisant l'unité principale.

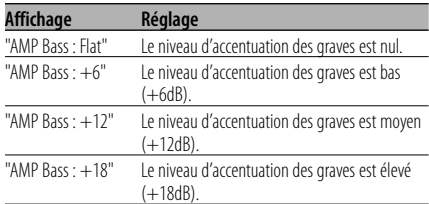

## י⊞}

- Référez-vous au catalogue ou au mode d'emploi pour connaître quels sont les amplificateurs de puissance qui peuvent être commandés à partir de cet appareil.
- Il existe deux types d'amplificateurs, les premiers peuvent être réglés de Flat jusqu'à +18 dB, et les autres modèles peuvent être réglés de Flat jusqu'à +12 dB.

Si l'amplificateur qui est connecté peut uniquement être réglé sur +12, il ne marchera pas correctement même si "AMP Bass : +18" est sélectionné.

#### Autre mode que Veille

#### **Compensation de la fréquence par B.M.S.**

Régler la fréquence centrale accentuée par le système B.M.S.

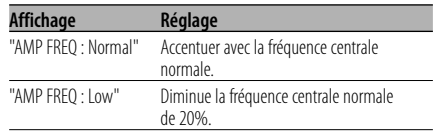

#### Avec connexion d'appareil LX AMP **Commandes AMP**

Vous pouvez contrôler la LX AMP connectée à l'appareil.

**1 Sélectionnez le mode de commande AMP Poussez la molette de commande sur [FM] ou [AM].**

Sélectionnez l'affichage "AMP Control".

- **2 Entrez en mode de commande AMP Appuyez sur la molette de commande pendant au moins 1 seconde.**
- **3 Sélectionnez l'élément de commande AMP pour le réglage Poussez la molette de commande sur [FM] ou [AM].**

"≣}

- Pour connaître les détail de l'élément de commande AMP, consultez le manuel d'utilisation joint à la lampe LX AMP.
- **4 Réglez le mode de commande AMP Poussez la molette de commande sur [**4**] ou** [▶▶].
- **5 Quitter le mode de commande AMP Appuyez sur la touche [MENU].**

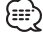

• L'opération LX AMP ne peut pas être utilisée en mode d'attente.

#### **Bulletin d'informations avec définition du temps d'écoute**

Il y a basculement automatique lorsqu'un bulletin d'informations commence même si l'on écoute pas la radio. De plus, on peut également définir le délai pendant lequel l'écoute ne peut pas être interrompue.

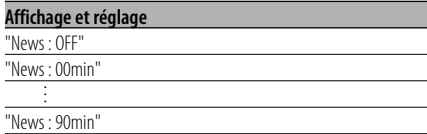

Lorsque "News : 00min" — "News : 90min" est sélectionné, la fonction d'interruption du bulletin d'informations est activée.

Lorsqu'un bulletin d'informations commence, "News" est affiché et on passe au bulletin d'information.

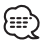

- Si vous choisissez le réglage "News : 20min" aucun autre bulletin d'information ne sera reçu avant 20 minutes après le premier bulletin d'information.
- Le volume du bulletin de nouvelles est du même niveau que celui réglé pour les <Informations routières> (page 25).
- Cette fonction n'est disponible que si la station souhaitée envoie un code PTY pour le bulletin d'information ou appartient à un réseau <Enhanced Other Network> envoyant un code PTY pour le bulletin d'information.
- Lorsque la fonction d'interruption du bulletin d'informations est activée, l'appareil bascule sur une station FM.

#### En mode Tuner **Recherche locale**

Seules les stations dont la réception est bonne sont recherchées en mode d'accord automatique.

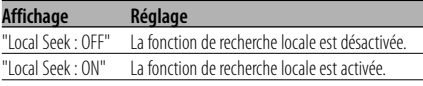

## En mode Tuner

#### **Mode d'accord**

Définit le mode d'accord.

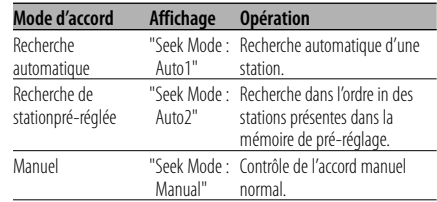

## **AF (Alternative Frequency - Fréquence alternative)**

Quand la réception est mauvaise, cette fonction commute automatiquement sur une autre fréquence du même programme avec une meilleure réception dans le même réseau RDS.

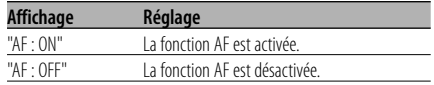

Lorsque la fonction AF est activée, l'indicateur "RDS" est allumé.

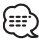

• Quand aucune autre station avec un fort signal de réception n'est disponible pour le même programme dans le réseau RDS, il se peut que vous entendiez l'émission par intermittence. Dans ce cas, mettez hors service la fonction AF.

#### **Restriction de la région RDS (Fonction de restriction régionale)**

Vous pouvez choisir de restreindre ou non les canaux RDS reçus avec la fonction AF pour un réseau particulier, pour une région particulière.

#### **Affichage Réglage**

'Regional : ON" La fonction de restriction de la région est activée. "Regional : OFF" La fonction de restriction de la région est désactivée.

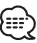

Sans limiter la fonction AF pour la région et le réseau particuliers, cela paramètre une recherche de stations avec une bonne réception dans le même réseau RDS.

#### **Recherche automatique TP**

Quand la fonction TI est en service et que la réception devient mauvaise lors de l'écoute d'une station diffusant des informations routières, une autre station diffusant des informations routières avec une meilleure réception est recherchée automatiquement.

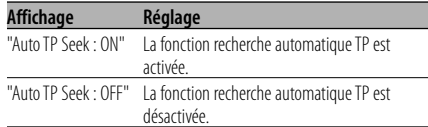

#### En réception FM

#### **Réception monaurale**

On peut réduire les parasites lorsqu'une émission stéréo est captée en mode monaural.

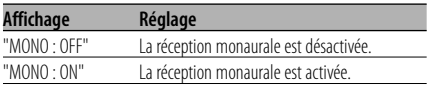

# **auxiliaire & nommination de Disque**

Pour sélectionner l'affichage lorsque l'appareil est commuté à la source entrée Auxiliaire. Pour l'attribution d'un nom à un disque, veuillez-vous référer à <Nomination de disque (DNPS)> (page 33).

**1 Sélectionnez la source d'entrée auxiliaire Appuyez sur la touche [SRC].**

Sélectionnez l'affichage "AUX"\*/"AUX EXT".

**2 Entrez en mode menu Appuyez sur la touche [MENU] pendant au moins 1 seconde.** "Menu" est affiché.

#### **3 Sélectionnez le mode de réglage de l'affichage d'entrée auxiliaire Poussez la molette de commande sur [FM] ou [AM].**

Sélectionnez l'affichage "Name Set".

**4 Entrez en mode de réglage de l'affichage d'entrée auxiliaire Appuyez sur la molette de commande** 

**pendant au moins 1 seconde.**

L'affichage d'entrée auxiliaire actuellement sélectionné est affiché.

**5 Sélectionnez la source d'entrée auxiliaire Poussez la molette de commande sur [**4**] ou** [**▶▶**]].

Chaque fois que l'on appuie sur la touche, l'affichage change de la manière suivante.

- "AUX"\*/"AUX EXT"
- "DVD"
- "PORTABLE"
- "GAME"
- "VIDEO"
- $\cdot$  "TV"

#### **6 Sortez du mode menu Appuyez sur la touche [MENU].** £₽

- \* Fonction du KDC-W8531/W7531
- Lorsque le fonctionnement s'arrête pendant 10 secondes, le nom en cours est enregistré et le mode de réglage de l'affichage d'entrée auxiliaire se ferme.
- L'affichage d'entrée auxiliaire peut être réglé Sélection de l'affichage d'entrée **auxiliaire intégrée ou de l'antifichage d'entrée** auxiliaire du KCA-S210A est utilisée.

#### **Défilement du texte**

Régler le défilement du texte affiché.

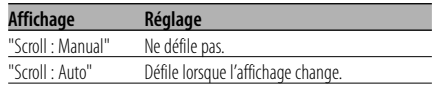

- Le texte qui défile est indiqué ci-dessous.
	- Texte CD
	- Nom du dossier/ Nom du fichier/ Titre de chanson/ Nom d'artiste/ Nom d'album
	- Titre du MD
	- Texte radio

Fonction du KDC-W8531/KDC-W7531 En mode de veille

#### **Réglage de l'affichage d'entrée auxiliaire incorporé**

Régler la fonction d'entrée auxiliaire incorporée.

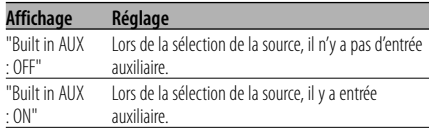

#### En mode de veille

#### **Minuterie de temporisation de la coupure de l'alimentation**

Régler le minuteur pour que l'appareil soit éteint automatiquement lorsqu'il reste longtemps en veille.

L'utilisation de ce réglage peut permettre d'économiser la batterie du véhicule.

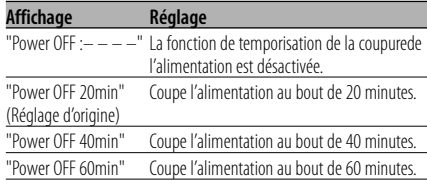

• Ce réglage se fait aprés le réglage du <Code de sécurité> (page 35).

#### En mode de veille **Réglage de lecture CD**

En cas de problème de lecture d'un CD de format spécial, ce réglage force la lecture du CD.

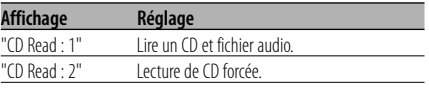

## ::≞ ∫

• Le réglage "CD Read : 2" ne peut pas lire un fichier audio. Certains CD de musique peuvent ne pas être lus même en mode "CD Read : 2".

Fonction du KDC-W8531 En mode de veille

#### **Téléchargement d'image**

Téléchargement de films et de papiers peints. Les images téléchargées peuvent être utilisées pour l'affichage de cet appareil.

#### **1 Insérez un CD-R/CD-RW**

Insérez un CD-R/CD-RW contenant des fichiers à télécharger dans cet appareil. Veuillez-vous référer à <Lecture de CD & fichier audio> (page 28) pour plus de détails. Notre URL http://www. kenwood.net-disp.com décrit comment graver un CD-R/CD-RW.

#### **2 Entrez en Veille**

**Appuyez sur la touche [SRC].** Sélectionnez l'affichage "STANDBY".

- **3 Entrez en mode menu Appuyez sur la touche [MENU] pendant au moins 1 seconde.** "Menu" est affiché.
- **4 Sélectionnez le mode téléchargement Poussez la molette de commande sur [FM] ou [AM].**

Sélectionnez l'affichage "DISP Data DL".

- **5 Passez en mode de téléchargement Appuyez sur la molette de commande pendant au moins 1 seconde.** "File Check!!" est affiché.
- **6 Sélectionnez les fichiers à télécharger Poussez la molette de commande sur [**4**] ou** [▶▶].
- **7 Commencez le téléchargement Appuyer sur la molette de commande pendant au moins 2 secondes.**

"Downloading" est affiché.

Lorsque le téléchargement prend fin, l'indication "Finished Download" s'affiche.

## 海

• Le téléchargement d'images peut prendre jusqu'a 10 minutes. Niveau de dégradés Quantité

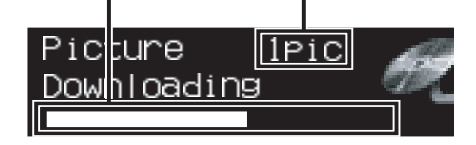

#### **Annulation du téléchargement Appuyez sur la touche [MENU].**

**8 Quittez le mode de téléchargement Appuyez sur la touche [MENU].**

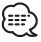

- Ne pas utiliser cet appareil lorsque le message "Downloading" est affiché, ceci afin d'éviter que les données soient endommagées.
- Le nombre de fichiers pouvant être téléchargés. - Film téléchargé : 1 fichier
	- Papier peint : 1 fichier
- Lorsqu'un film est téléchargé, il écrase le dernier film téléchargé. De même, lorsqu'un nouveau papier peint est téléchargé, il écrase le papier peint précédemment téléchargé. Il est impossible de supprimer les images téléchargées.
- Les images téléchargées peuvent être utilisées pour l'affichage. <Partie graphique/ Commutation d'affichage d'analyseur de spectre> (page 14) <Sélection du papier peint> (page 15)
- Lorsqu'il est impossible de télécharger des images dans cet appareil, il est possible que ce soit à cause d'un problème de méthode d'écriture de CD-R/CD-RW. Veuillez-vous référer à l'URL http://www.kenwood. net-disp.com, et gravez à nouveau le CD-R/CD-RW.

#### Fonction du KDC-W8531/KDC-W7531 Fonction du disque ACDrive

#### **Index voix**

Réglage de l'annonce pendant la lecture du disque ACDrive.

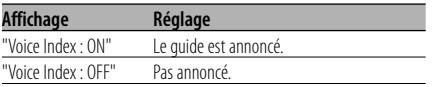

#### Fonction du KDC-W8531/KDC-W7531 En mode CD

#### **Affichage de la version de microprogramme ACDrive**

Affichage de la version du microprogramme avec la fonction ACDrive.

**1 Sélectionnez le mode d'affichage version microprogramme Poussez la molette de commande sur [FM] ou [AM].**

Sélectionnez l'affichage "ACD F/W Version".

**2 Afficher la version du microprogramme ACDrive**

**Poussez la molette de commande sur [**4**] ou** [▶▶|].

Fonction du KDC-W8531/KDC-W7531 En mode CD

## **Affichage d'identifiant unique**

Affichage du numéro de série pour chaque produit.

**1 Sélectionnez le mode d'affichage identifiant unique**

**Poussez la molette de commande sur [FM] ou [AM].**

Sélectionnez l'affichage "ACD Unique ID".

**2 Afficher l'identifiant unique**

**Poussez la molette de commande sur [**4**] ou** [▶▶|].

# **A propos du menu**

Autre mode que Veille

#### **Mémoire de préréglage audio**

Enregistrement de la configuration de valeur par le contrôle du son. La mémoire ne peut pas être effacée par la touche de réinitialisation.

#### **1 Configuration du contrôle de son**

Reportez-vous aux opérations suivantes pour configurer le contrôle du son.

- <Commande du son> (page 12)
- <Configuration audio> (page 12)
- <Commande d'égaliseur> (page 13)
- **2 Entrez en mode menu Appuyez sur la touche [MENU] pendant au moins 1 seconde.** "Menu" est affiché.
- **3 Sélectionnez le mode de préréglage audio Poussez la molette de commande sur [FM] ou [AM].**

Sélectionnez l'affichage "Audio Preset".

- **4 Entrez dans le mode de préréglage audio Appuyez sur la molette de commande pendant au moins 1 seconde.**
- **5 Sélectionnez la mémoire de préréglage audio Poussez la molette de commande sur [FM] ou [AM].**

Sélectionnez l'affichage "Memory".

**6 Enregistrez le préréglage audio dans la mémoire Appuyer sur la molette de commande pendant au moins 2 secondes.** Le message "Memory" clignote 1 fois.

## **7 Sortez du mode menu**

**Appuyez sur la touche [MENU].**

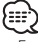

- Enregistrez 1 paire de mémoires de préréglage audio. Vous ne pouvez pas enregistrer la source.
- Lorsque vous appuyez sur la réinitialisation, toutes les sources deviennent la valeur qui a été enregistrée.
- Les éléments suivants ne peuvent pas être enregistrés. Volume, Balance, Balance avant/arrière, Bruit, Compensation du volume, Système double zone, Volume arrière, Réglage de facteur Q

#### Autre mode que Veille **Appel de préréglage audio**

Rappel du réglage sonore enregistré par la <Mémoire de préréglage audio> (page 44).

**1 Sélectionnez la source Appuyez sur la touche [SRC].** **2 Entrez en mode menu Appuyez sur la touche [MENU] pendant au** 

**moins 1 seconde.** "Menu" est affiché.

**3 Sélectionnez le mode de préréglage audio Poussez la molette de commande sur [FM] ou [AM].**

Sélectionnez l'affichage "Audio Preset".

- **4 Entrez dans le mode de préréglage audio Appuyez sur la molette de commande pendant au moins 1 seconde.**
- **5 Sélectionnez l'appel de préréglage audio Poussez la molette de commande sur [FM] ou [AM].**

Sélectionnez l'affichage "Call".

- **6 Appelez le préréglage audio Appuyer sur la molette de commande pendant au moins 2 secondes.** Le message "Call" clignote 1 fois.
- **7 Sortez du mode menu Appuyez sur la touche [MENU].** (⊞)
	- La mémoire utilisateur de <Commande d'égaliseur> (page 13) devient la valeur qui a été rappelée.
	- L'élément de mémoire de tonalité de source de <Commande du son> (page 12) devient la valeur qui a été rappelée par la source sélectionnée.

#### En mode de veille **Réglage du mode de démonstration**

Règle le mode de démonstration.

**1 Sélectionner le mode de démonstration Poussez la molette de commande sur [FM] ou [AM].**

Sélectionnez l'affichage "DEMO Mode".

**2 Régler le mode de démonstration Appuyer sur la molette de commande pendant au moins 2 secondes.**

Chaque fois que l'on appuie sur la touche pendant au moins 2 secondes, le mode de démonstration commute comme indiqué ci-dessous.

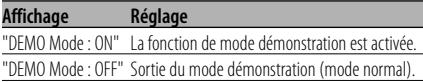

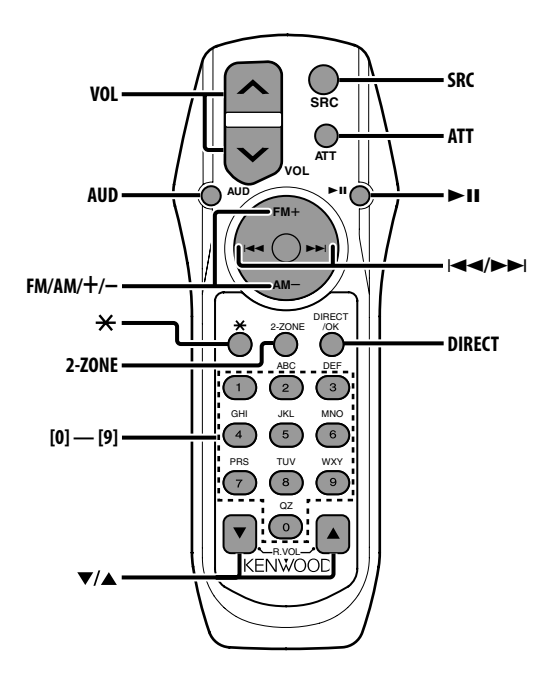

#### **Recharger et remplacer la pile**

Utiliser deux piles format "AA".

Faire coulisser le couvercle tout en l'appuyant vers le bas pour l'enlever comme indiqué sur l'illustration.

Introduire les piles en prenant soin de bien aligner les pôles + et –, en suivant l'illustration située à l'intérieur du boîtier.

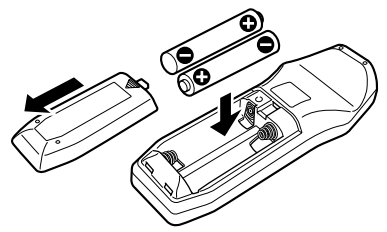

#### 2**AVERTISSEMENT**

• Rangez les piles non utilisées hors de portée des enfants. Contactez un docteur immédiatement si la pile était avalée.

• Ne posez pas la télécommande sur des endroits chauds tels que sur le tableau de bord.

## **Opérations de base**

#### **Touches [VOL]**

Régler le volume.

#### **Touche [SRC]**

Chaque fois que l'on appuie sur la touche, la source change.

Pour connaître l'ordre de changement de la source, référez-vous à la section <Sélectionner la source> (page 10).

#### **Touche [ATT]**

Baisser le volume rapidement. Lorsque l'on appuie de nouveau sur la touche, le volume revient à son niveau précédent.

#### **Touche [**✱ **]**

Réglage de l'angle de la dalle.

## **Opérations de base de la télécommande (Accessoires des KDC-W8531)**

#### **Commande du son**

#### **Touche [AUD]**

Sélectionnez l'élément audio pour l'ajustement.

#### **Touches [VOL]**

Ajustez l'élément audio.

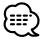

- Reportez-vous à <Commande du son> (page 12) pour connaître la marche à suivre, comme les modes de commande audio, etc.
- Uniquement la sélection et le réglage de l'article audio basic peuvent être effectués avec la télécommande. La sélection et le réglage de l'élément détail audio ne peuvent être effectués.

#### **Système double zone**

#### **Touche [2-ZONE]**

A chaque fois qu'on appuie sur la touche, "2 ZONE" de <Configuration audio> (page 12) est activé ou désactivé.

#### **Touches [**5**]/ [**∞**]**

Ajuste le volume du canal arrière. Il s'active quand le système double zone est en service.

#### **En source tuner**

#### **Touches [FM]/ [AM]**

Sélectionnez la bande. Chaque fois que l'on appuie sur la touche [FM] la gamme d'onde change parmi FM1, FM2 et FM3.

#### **Touches [**4**]/ [**¢**]**

Réglez une bande supérieure ou inférieure.

#### **Touches [0] — [9]**

Appuyez sur les touches [1] — [6] pour rappeler des stations pré-réglées.

#### **Touche [DIRECT]**

Sélectionne et annule le mode <Syntonisation à accès direct> (page 23).

#### **Touche [**38**]**

Sélectionne et annule le mode <PTY (Type de Programme)> (page 26).

**En source disque**

#### **Touches [**4**]/ [**¢**]**

Déplacement avant/arrière vers Plage/Fichier.

#### **Touches [+]/ [–]**

Déplacement avant/arrière vers Disque/Dossier.

#### **Touche [**▶**11**]

Chaque fois que l'on appuie sur cette touche, la chanson se met en pause ou en lecture.

#### **Touches [0] — [9]**

En <Recherche directe de plage/fichier> (page 29) et <Recherche directe de disque> (page 29), entrez le numéro de plage/fichier/disque.

## **Accessoires/ Procédure d'installation**

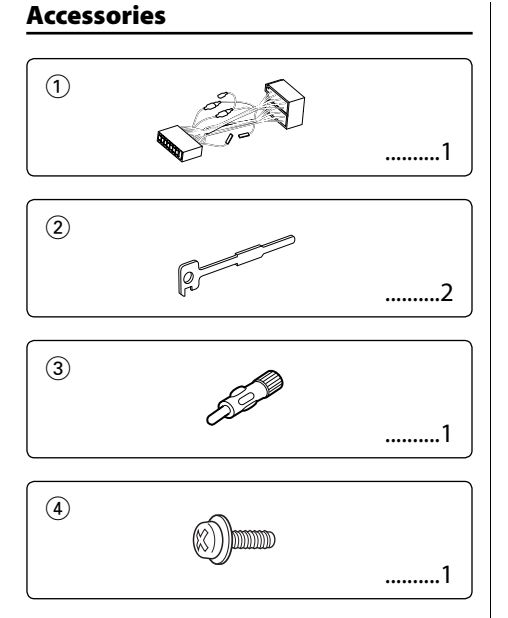

## **Procédure d'installation**

- 1. Pour éviter les courts-circuits, retirez la clef  $de$  contact et déconnectez la borne  $\ominus$  de la batterie.
- 2. Effectuez les connexions d'entrée et sortie correctement pour chaque appareil.
- 3. Connectez le câble au faisceau de fils.
- 4. Prenez le connecteur B sur le faisceau de fils et connectez-le au connecteur haut-parleur de votre véhicule.
- 5. Prenez le connecteur A sur le faisceau de fils et connectez-le au connecteur d'alimentation externe de votre véhicule.
- 6. Connectez le connecteur du faisceau à l'appareil.
- 7. Installez l'appareil dans votre voiture.
- 8. Reconnectez la borne  $\ominus$  de la batterie.
- 9. Appuyez sur la touche de réinitialisation.

- Si l'appareil ne s'allume pas (ou s'il s'allume et s'éteint immédiatement), le fil d'enceinte a peut-être subi un court-circuit ou touché le châssis du véhicule, et la fonction de protection a pu être activée. Le fil d'enceinte devrait donc être examiné.
- Si votre véhicule n'est pas prévu pour ce type de connection, consultez votre revendeur KENWOOD.
- Utilisez uniquement des adaptateurs de conversion d'antenne (ISO-JASO) quand le cordon d'antenne a un fiche ISO.
- Assurez-vous que toutes les connexions de câble sont faites correctement en insérant les fiches jusqu'à ce qu'elles soient verrouillées.
- Si l'allumage de votre véhicule n'a pas de position ACC, ou si le câble d'allumage est connecté à une source d'alimentation à tension constante comme un câble de batterie, l'alimentation de l'appareil ne sera pas relié à l'allumage (c. à d., il ne se mettra pas sous et hors tension en même temps que l'allumage). Si vous souhaitez connecter l'alimentation de l'appareil avec l'allumage, connectez le câble d'allumage à une source d'alimentation qui peut être mise sous et hors tension avec la clef de contact.
- Si un fusible grille, assurez-vous d'abord que les câbles n'ont pas causé de court-circuit puis remplacez le vieux fusible par un nouveau de même valeur.
- Isolez les câbles non-connectés avec un ruban vinyle ou autre matériel similaire. Pour éviter, les courts-circuits, ne retirez pas non plus les capuchons à l'extrémité des câbles non-connectés ou des prises.
- Connectez séparément chaque câble d'enceinte à la prise correspondante. L'appareil peut être endommagé si le câble négatif  $\ominus$  pour une des enceintes ou le câble de masse entre en contact avec une partie métallique du véhicule.
- Après avoir installé l'appareil, vérifiez si les lampes de frein, les indicateurs, les clignotants, etc de la voiture fonctionnent correctement.
- Si la console a un couvercle, assurez-vous d'installer l'appareil de façon à ce que la façade ne frappe pas le couvercle lors de la fermeture ou de l'ouverture.
- Monter l'unité de façon à ce que l'angle de montage soit de 30˚ ou moins.

## **Connexion des câbles sur les prises**

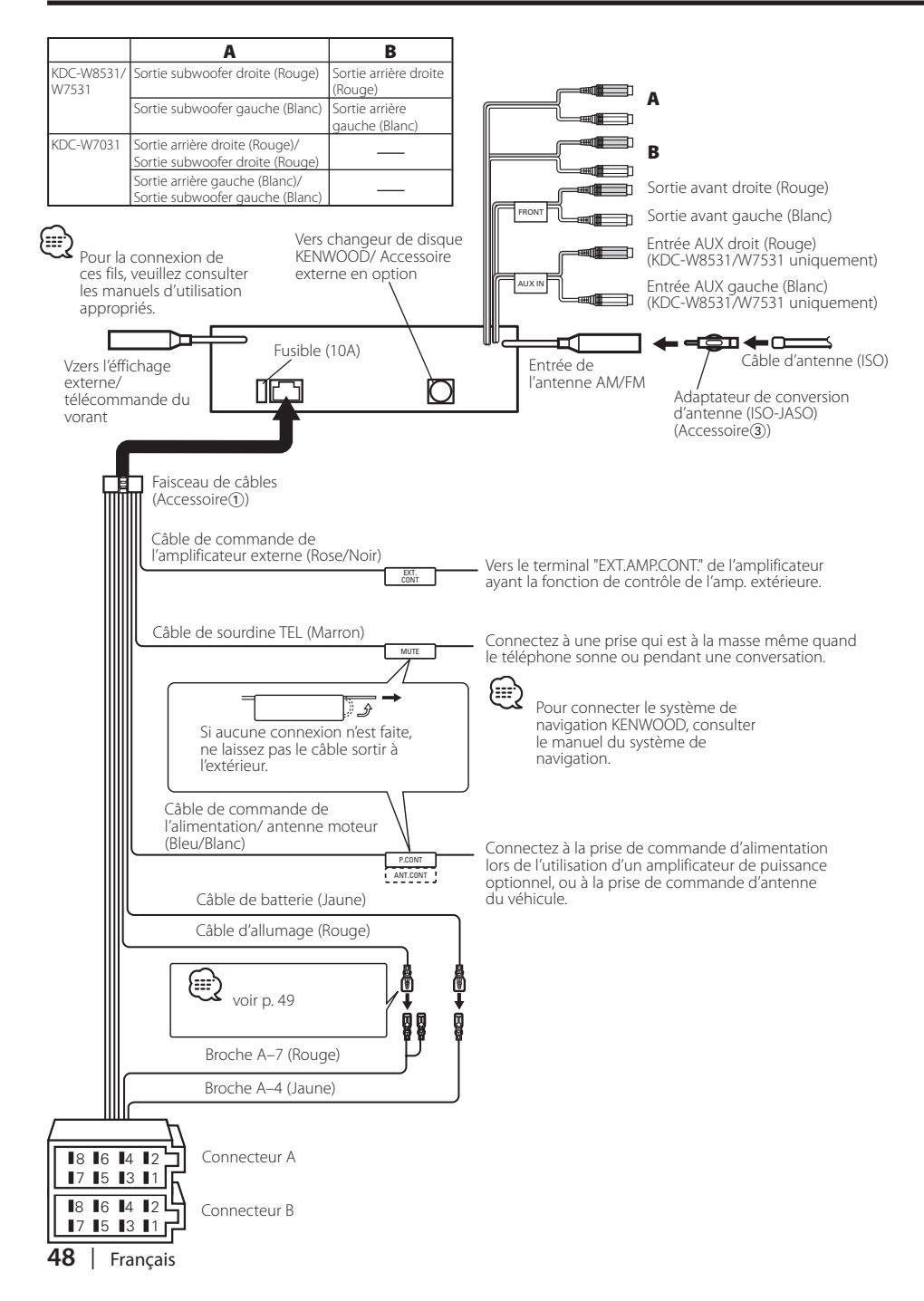

#### **Guide des connecteurs**

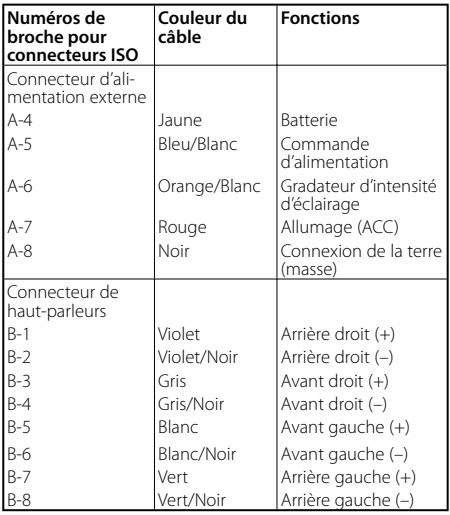

#### 2**AVERTISSEMENT Connexion du connecteur ISO**

La disposition des broches pour les connecteurs ISO dépend du type de votre véhicule. Assurez de réaliser les connexions correctes pour éviter d'endommager l'appareil. La connexion par défaut du harnais de câbles est décrite dans la section  $\overline{1}$  ci-dessous. Si les broches du connecteur ISO sont réglées comme décrit dans la section [2] ou [3]. réalisez les connexions comme indiqué dans l'illustration. Assurez-vous de reconnecter le câble comme indiqué cidessous 2 pour installer cet appareil dans les véhicules **Volkswagen**.

1 (Réglage par défaut) La broche A-7 (rouge) du connecteur ISO du véhicule est associée à l'allumage, et la broche A-4 (jaune) est connectée à l'alimentation constante.

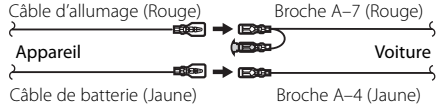

2 La broche A-7 (rouge) du connecteur ISO du véhicule est connectée à l'alimentation constante et la broche A-4 (jaune) est associée à l'allumage. Câbite d'allumage

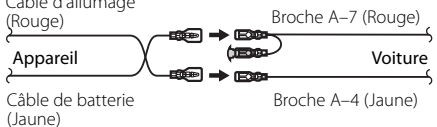

3 La broche A-4 (jaune) du connecteur ISO du véhicule n'est connectée à rien, tandis que la broche A-7 (rouge) est connectée à l'alimentation constante (ou bien, les deux broches A-7 (rouge) et A-4 (jaune) sont connectées à l'alimentation constante).

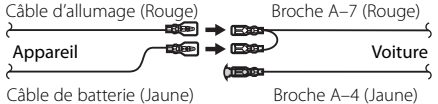

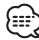

• Quand la connexion est faite comme dans 3 ci-dessus, l'alimentation de l'appareil ne sera pas associée à la clef de contact de l'appareil. Pour cette raison, assurez-vous toujours de mettre l'appareil hors tension quand vous coupez le contact.

Pour associer l'alimentation de l'appareil à l'allumage, connectez le câble d'allumage (ACC...rouge) à une source d'alimentation qui peut être mise sous et hors tension avec la clef de contact.

#### **Installation**

Armature de montage métallique (disponible dans le commerce)

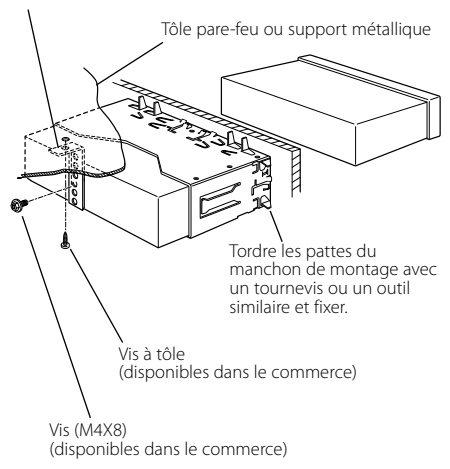

- {≕`
- Assurez-vous que l'appareil est solidement installé. Si l'appareil est instable, il risque de mal fonctionner (ex. le son risque de sauter).

#### **Vissage de la façade sur l'appareil**

Si vous souhaitez fixer la façade sur l'appareil principal de façon qu'elle ne tombe pas, vissez-la avec la vis dans le trou montré cidessous.

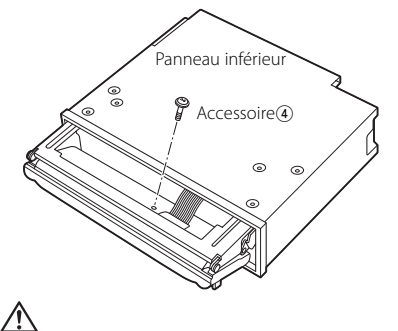

• Ne jamais insérer les vis dans d'autres tous que ceux spécifiés individuellement pour chacune. Si vous les insérez dans un autre trou, elles peuvent se contracter et causer des dommages aux parties mécaniques à l'intérieur de l'unité.

#### **Retrait du cadre en caoutchouc dur**

**1** Engagez les broches de saisie sur l'outil de retrait et retirez les deux verrous du niveau supérieur. Soulevez le cadre et tirez-le vers l'avant comme montré sur la figure.

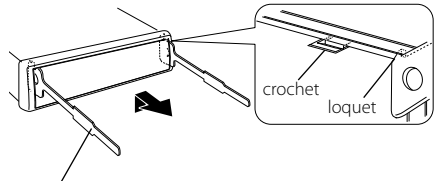

Accessoire 2 Outil de démontage

**2** Lorsque le niveau supérieur est retiré, retirez les deux emplacements inférieurs.

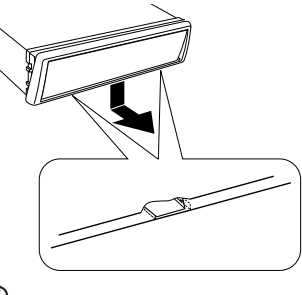

æ,

• Le châssis peut être également retiré à partir du côté arrière de la même façon.

## **Retrait de l'appareil**

- **1** Référez vous à la section <Retrait du cadre en caoutchouc dur> (page 51) puis retirez le cadre en caoutchouc dur.
- **2** Retirez la vis (M4 × 8 mm) sur le panneau arrière.
- **3** Insérez les deux outils de démontage profondément dans les fentes de chaque côté, comme montré.

Vis (M4X8) (disponibles dans le commerce)

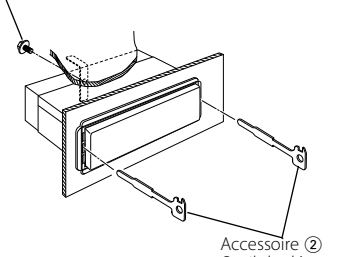

Outil de démontage

**4** Baissez les outils de démontage vers le bas et tirez l'appareil à moitié en faisant pression vers l'intérieur.

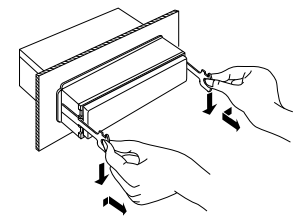

- Faites attention de ne pas vous blesser avec le loquet de l'outil de démontage.
- **5** Sortez l'appareil entièrement avec les mains, en faisant attention de ne pas le faire tomber.

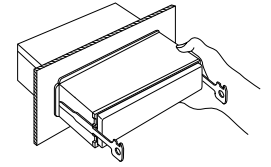

Ce qui peut apparaître comme un mauvais fonctionnement de votre appareil n'est peut être que le résultat d'une mauvaise opération ou d'une mauvaise connexion. Avant d'appeler un centre de service, vérifiez d'abord dans le tableau suivant les problèmes possibles.

#### **Général**

#### **? L'appareil ne se met pas sous tension.**

- $\overline{\mathbf{V}}$  Le fusible a grillé.
	- ☞ Après avoir vérifiez qu'il n'y a pas de courtcircuits dans les câbles, remplacez le fusible par un de la même valeur.
- ✔ Le fil d'enceinte a un court-circuit ou touche le châssis du véhicule, et par conséquent la fonction de protection est activée.
	- ☞ Disposez ou isolez le câble d'enceinte correctement et appuyez sur la touche reset.

#### **? Impossible de commuter sur une source.**

- ✔ Aucun support n'est inséré.
	- ☞ Effectuez les réglage pour le média que vous souhaitez écouter. S'il n'y a aucun média dans cet appareil, il est impossible de commuter les sources.
- ✔ Le changeur de disque n'est pas connecté.
	- ☞ Connectez le changeur de disque. Si le changeur de disque n'est pas connecté à sa borne d'entrée, il est impossible de commuter l'appareil sur une source de disque externe.

#### **? La mémoire est effacée quand le contact est mis.**

- ✔ Les câble de batterie et d'allumage ne sont pas connectés correctement.
	- ☞ Connectez le câble correctement en vous référant à la section <Connexion des câbles sur les prises>.

#### **? La fonction de sourdine TEL ne fonctionne pas.**

- ✔ Le câble de sourdine TEL n'est pas connecté correctement.
	- ☞ Connectez le câble correctement en vous référant à la section <Connexion des câbles sur les prises>.

#### **? La fonction de sourdine TEL se met en service même si le câble de sourdine TEL n'est pas connecté.**

- ✔ Le câble de sourdine TEL touche une partie métallique de la voiture.
	- ☞ Eloignez le câble de sourdine TEL des parties métalliques de la voiture.

#### **? Même si la force est activée, les sons de haute fréquence ne seront pas compensés.**

- ✔ La source de tuner est sélectionnée.
	- ☞ Les sons de haute fréquence ne seront pas compensés lorsque la source est le tuner.
- **? Aucun son ne peut être entendu, ou le volume est faible.**
	- ✔ Les réglages du fader ou de l'équilibre sont réglés complètement d'un côté.
		- ☞ Centrer les réglages du fader et de la balance.
	- ✔ Les câbles d'entrée/sortie ou le faisceau de câbles sont connectés incorrectement.
		- ☞ Reconnectez les câbles d'entrée/sortie et/ou le faisceau de câbles correctement. Voir la section sur la <Connexion des câbles sur les prises>.
	- ► Les valeurs de décalage de volume sont faibles. ☞ Augmentez le décalage du volume en vous référant à la section <Configuration audio> (page 12).
	- Le <Réglage d'ampli intégré> (page 37) est désactivé.

☞ Activez-le.

#### **? Le son est de mauvaise qualité ou déformé.**

- ✔ Un câble de haut-parleur a peut être été pincé par une vis dans la voiture.
	- ☞ Vérifiez la connexion des haut-parleurs.
- Les enceintes ne sont pas connectées correctement. ☞ Reconnectez les câbles de haut-parleurs
	- de manière que chaque prise de sortie soit connectée à un haut-parleur différent.

#### **? La tonalité de touche ne s'entend pas.**

- ✔ La sortie de préampli sans fading est en cours d'utilisation.
	- ☞ La tonalité de touche ne peut être émise par le jack de préampli.

#### **? Bien que la fonction de synchronisation d'horloge soit activée, celle-ci ne peut être réglée.**

- La station RDS reçue n'envoie pas de données d'heure.
- ☞ Syntonisez l'appareil sur une autre station RDS.

#### **? La fonction d'atténuation ne fonctionne pas.**

- ✔ Le fil d'atténuation n'est pas connecté correctement.
- ☞ Vérifiez la connexion du fil d'atténuation. ✔ Le <Variateur d'intensité> (page 37) est désactivé.
	- ☞ Activez-le.

#### **? Le subwoofer n'émet aucun son ou c'est le mauvais son qui en sort.**

✔ Lorsque "2 ZONE" dans <Configuration audio> (page 12) est activé. ☞ Désactivez "2 ZONE".

#### **Source tuner**

- **? La réception radio est mauvaise.**
	- ✔ L'antenne de la voiture n'est pas sortie. ☞ Sortez l'antenne complètement.
	- ✔ Le câble de commande de l'antenne n'est pas connecté.
		- ☞ Connectez le câble correctement en vous référant à la section <Connexion des câbles sur les prises>.
- **? La fréquence souhaitée ne peut être entrée avec la fonction de syntonisation directe Direct Access Tuning.**
	- ✔ Une station qui ne peut être reçue a été saisie. ☞ Saisissez une station qui peut être reçue.
	- ✔ Vous essayez de d'entrer une fréquence avec des unités de 0,01 MHz.
		- ☞ L'unité pour la bande FM est 0,1 MHz.

#### **? Le volume sonore n'est pas celui réglé pour l'information de circulation routière.**

- ✔ Le volume sonore réglé est inférieur au son du tuner.
	- ☞ Si le volume du tuner est plus élevé que le volume réglé, le volume sonore du tuner sera utilisé.

#### **En source disque**

- **? "AUX EXT" s'affiche sans réaliser le mode de commande de disque extérieur.**
	- ✔ Un changeur de disque non reconnu est connecté.
		- ☞ Utilisez le changeur de disque mentionné dans la rubrique de <Au sujet des lecteurs de CD/changeurs de disque connectée à cet appareil> (page 4) la section <Précautions de sécurité>.

#### **? Le disque spécifié n'est pas reproduit mais un autre est reproduit à sa place.**

- ✔ Le disque spécifié est très sale.
- ☞ Nettoyez le CD.
- ✔ Le disque a été inséré dans une autre fente que celle spécifiée.
	- ☞ Ejectez le magasin et vérifiez le numéro du disque spécifié.
- Le disque est très rayé. ☞ Essayez un autre disque.

#### **? Impossible de retirer le disque.**

- ✔ La cause en est que plus de 10 minutes se sont écoulées depuis que le commutateur ACC du véhicule a été coupé.
	- ☞ Le disque ne peut être retiré que dans les 10 minutes suivant la mise hors tension du commutateur ACC. Si plus de 10 minutes se sont écoulées, remettez le commutateur ACC sous tension et appuyez sur la touche d'éjection.

#### **? Le disque ne s'insère pas.**

- ✔ Un disque est déjà chargé.
	- ☞ Pressez la touche [0] et retirez le disque.
- **? La recherche directe ne peut être effectuée.**
	- ✔ Une autre fonction est activée. ☞ Désactivez la lecture aléatoire ou les autres fonction.
- **? La recherche par piste ne peut pas être effectuée.**
	- ✔ Pour les premiers disques ou dossiers ou la dernière chanson.
		- ☞ Pour chaque disque ou dossier, la recherche de plage ne peut être effectuée en marche arrière pour la première chanson ou en marche avant pour la dernière chanson.

#### **En source de fichier audio**

#### **? Impossible de lire un fichier audio.**

- ✔ Le support est rayé ou sale.
	- ☞ Nettoyez le support media en vous référant à la rubrique Nettoyage de CD de la section <Au sujet des CD> (page 7).

#### **? Le son saute lorsqu'un fichier audio est lu.**

- ✔ Le support est rayé ou sale.
	- ☞ Nettoyez le support media en vous référant à la rubrique Nettoyage de CD de la section <Au sujet des CD> (page 7).
- ✔ L'enregistrement est de mauvaise qualité.
	- ☞ Enregistrez de nouveau le support ou utilisez un nouveau support.

#### **? La durée de plage du fichier audio n'est pas affichée correctement.**

- $\mathbf{v}$  --
	- ☞ Il se peut qu'elle ne soit pas affichée correctement en raison des conditions d'enregistrement du fichier audio.

#### **Les messages ci-dessous indiquent l'état de votre système.**

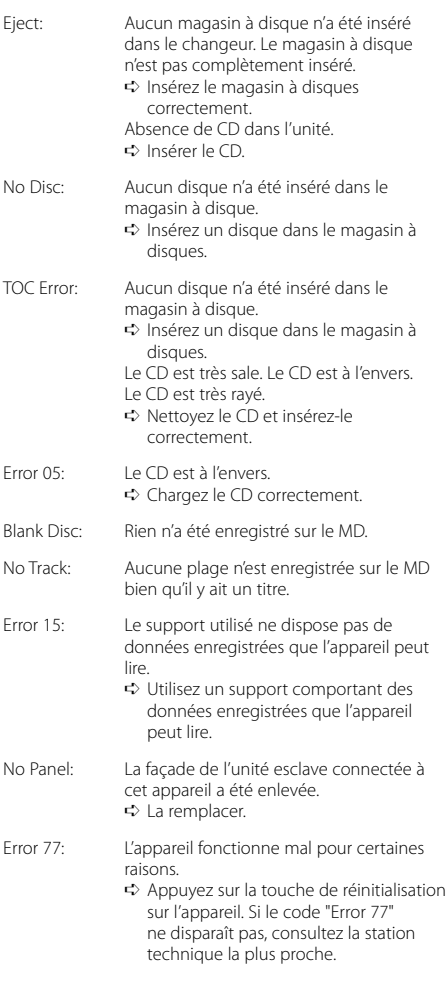

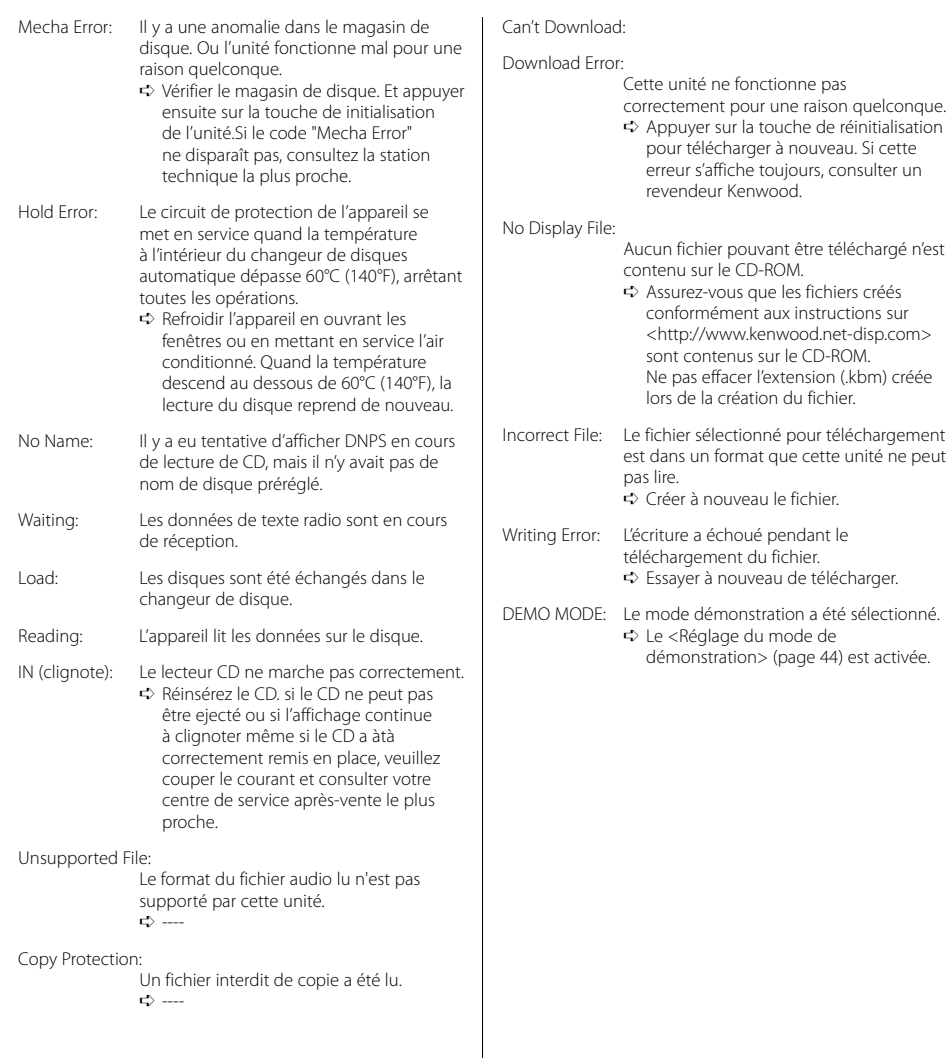

## **Spécifications**

Les spécifications sont sujettes à changements sans notification.

#### **Section tuner FM**

Plage de fréquence (espacement de 50 kHz) : 87,5 MHz – 108,0 MHz Sensibilité utilisable (S/N = 26dB) : 0,7 µV /75 Ω Sensibilité silencieuse (S/N = 46dB) : 1,6 µV /75 Ω Réponse en fréquence (±3,0 dB) : 30 Hz – 15 kHz Taux de Signal/Bruit (MONO) : 65 dB Sélectivité (DIN) (±400 kHz) : ≥ 80 dB Séparation stéréo (1 kHz) : 35 dB

#### **Section tuner MW**

Plage de fréquence (espacement de 9 kHz) : 531 kHz – 1611 kHz Sensibilité utilisable (S/N = 20dB) : 25 µV

#### **Section tuner LW**

Plage de fréquence : 153 kHz – 281 kHz Sensibilité utilisable (S/N = 20dB) : 45 µV

#### **Section audio**

Puissance de sortie maximum : 50 W x 4 Puissance de sortie (DIN45324, +B=14,4V) : 30 W x 4 Action en tonalité Graves : 100 Hz ±10 dB Centrale : 1 kHz ±10 dB Aiguës : 10 kHz ±10 dB Niveau de préamplification/charge (pendant le mode CD) : 5000 mV/10 kΩ (KDC-W8531) : 2500 mV/10 kΩ (KDC-W7531/W7031) Impédance de sortie préamplificateur (pendant le mode CD) : ≤ 80 Ω (KDC-W8531/W7531) : ≤ 600 Ω (KDC-W7031)

#### **Section Disque Compact**

Diodes laser : GaAlAs Filtre numérique (A/N) : 8 fois suréchantillonnage Convertisseur A/N : 1 Bit Vitesse de l'axe (fichier audio) : 1000 – 400 rpm (CLV 2 fois) Pleurage et scintillement : Non mesurables Réponse en fréquence (±1 dB) :  $10 Hz - 20 kHz$ Distorsion harmonique totale (1 kHz) : 0,008 % (KDC-W8531/W7531) : 0,01 % (KDC-W7031) Taux de Signal/Bruit (1 kHz) : 110 dB (KDC-W8531/W7531) : 105 dB (KDC-W7031) Gamme dynamique : 93 dB Séparation de canaux : 96 dB Décodage MP3 : Compatible avec le format MP3 1/2 Décodage WMA : Compatible Windows Media Audio Décode AAC : Fichiers AAC-LC ".m4a"

#### **Entrée auxiliaire (KDC-W8531/W7531)**

Réponse en fréquence (±1 dB) : 20 Hz – 20 kHz Tension maximale d'entrée : 1200 mV Impédance d'entrée  $\cdot$  100 kO

#### **Général**

Tension de fonctionnement (11 – 16V admissible) : 14,4 V Courant absorbé  $\cdot$  10 A Taille d'installation (L x H x P) : 182 x 53 x 155 mm Masse : 1,5 kg